# WinDbg. From A to Z!

Everything you need to know about WinDbg. And nothing you don't.

### By Robert Kuster

December 2007. All rights reserved. www.windbg.info

## Why WinDbg?

Because WinDbg is:

- used by the Microsoft Windows product team to develop Windows
- much more powerful than the well-known Visual Studio debugger
- extensible through extension DLLs
- its debug engine is part of the Windows OS

Up from Windows XP dgbeng.dll and dbghelp.dll are installed in "C:\Windows\System32".

1

# Why "WinDbg. From A to Z"?

- WinDbg's documentation is sub-optimal for people new to the topic
- Without good documentation and examples the learning curve for WinDbg is very steep

In fact many people give up soon after the installation.

"WinDbg. From A to  $Z$ !" is a quick start and introduction to WinDbg. After reading it you will have a good feeling about what WinDbg is and what it can do for you.

> While many parts of "WinDbg. From A to Z!" are based on user-mode examples, you will benefit from it even if you are doing kernel-mode development. Note that the same debugging engine is running behind the scenes, no matter if you debug user-mode or kernel-mode code. Essentially the only visible difference for kernel-mode debugging is that you will end up using another set of extension commands.

#### www.windbg.info 3

### Table of Contents - Roadmap

# - **Behind the Scenes**

- Using WinDbg
- Global Flags
- Application Verifier
- Process Dumps

# Debugging Tools for Windows XP

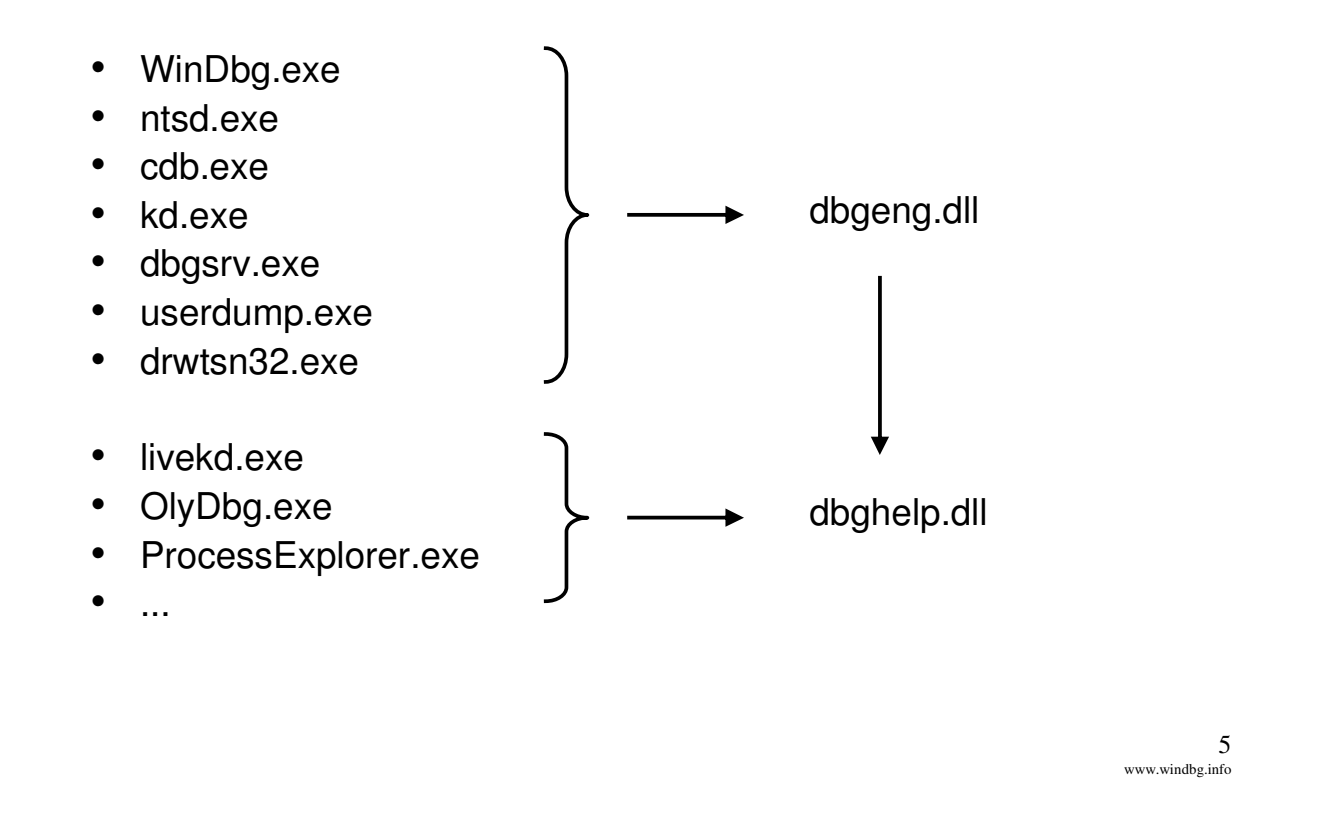

# Debug Help Library: dbghelp.dll

- Documented in MSDN
- Included in the operating system, starting with Windows 2000
- Contains support routines for:
	- a) Process Dumping (MiniDumpWriteDump , DbgHelpCreateUSerDump, ..)
	- b) Obtaining Stack Traces (StackWalk64, ...)
	- c) Symbol Handling (SymFromAddr, Sym\* ..)
	- d) Obtaining info about executable images (ImageNtHeader, FindDebugInfoFile, ..)

Many c) and d) functions are duplicates (same declaration) also found and exported from imagehlp.dll. While many imaghlp functions are simply forwarded to dbghelp functions, a disassembly of some functions reveals that they are obviously build from the same sources (see disassembly on next slide). While some<br>MS Tools prefer the usage of DbgHelp.dll, some tools like Visual Studio or Dependency Walker rely on<br>imagehlp.dll or u

### dbghelp!ImageNtHeader vs. imagehlp!ImageNtHeader

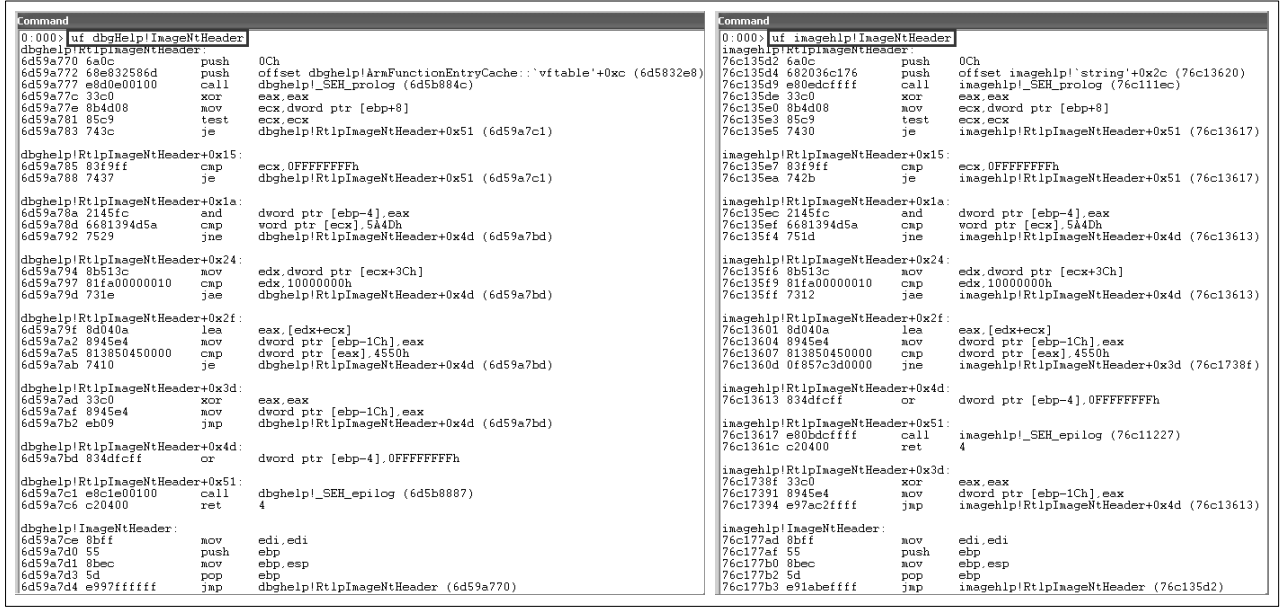

www.windbg.info 7

# ImageHlp Dependencies

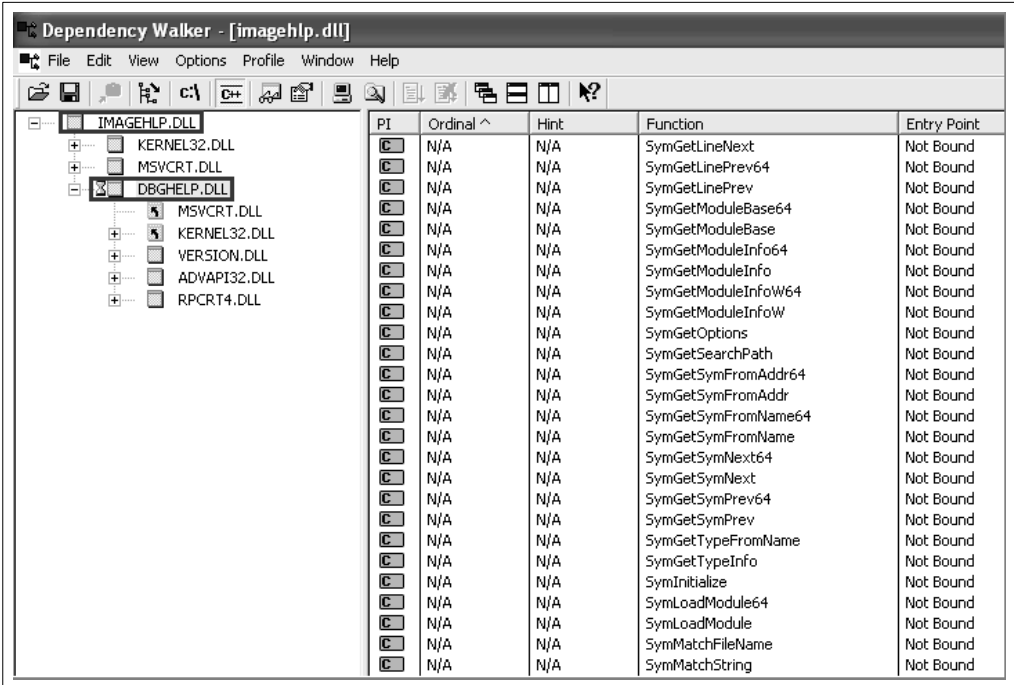

# Debugger Engine API: dbgeng.dll

- Documented in WinDbg's documentation To get the header and lib files for dbgeng.dll: Chose "Custom Installation" and select "SDK" components in addition to the standard items.
- Included in the operating system, starting with Windows XP
- Accessible through interfaces: -IDebugAdvanced, IDebugControl**,** IDebugSystemObjects, ...
- Everything that can be performed by a debugger is exposed by an interface

Fact 1: WinDbg is really just a shell on top of a debugging engine.

Fact 2: You can write new standalone tools on top of this engine.

www.windbg.info 9

### DbgEng Dependencies

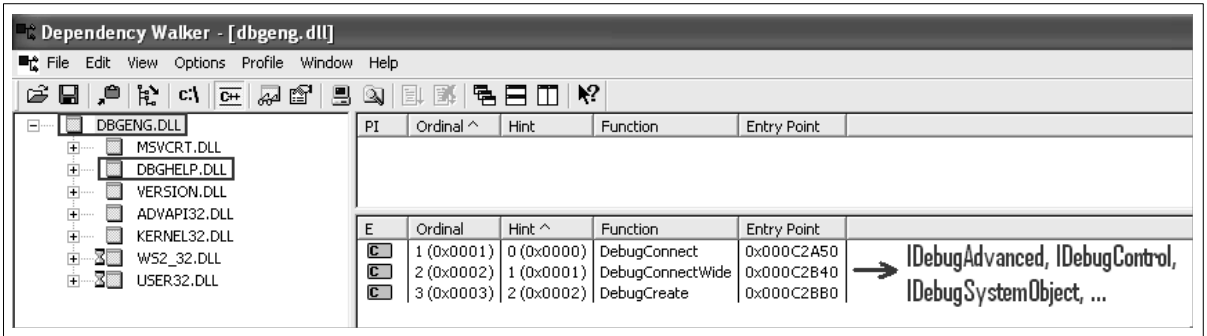

# Debug Symbols

- Executables are just sequences of raw bytes
- Symbols help the debugger to:
	- map raw addresses in the executable to source-code lines
	- analyze internal layout and data of applications
- Program Database  $\rightarrow$  PDB Files
	- The newest Microsoft debug information format COFF and CodeView are considered deprecated.
	- PDB's are stored in a file separately from the executable
	- PDB format is not documented
	- There are special APIs to work with it: DbgHelp.dll and MsDiaXY.dll

www.windbg.info 11

# Kinds of Debug Information

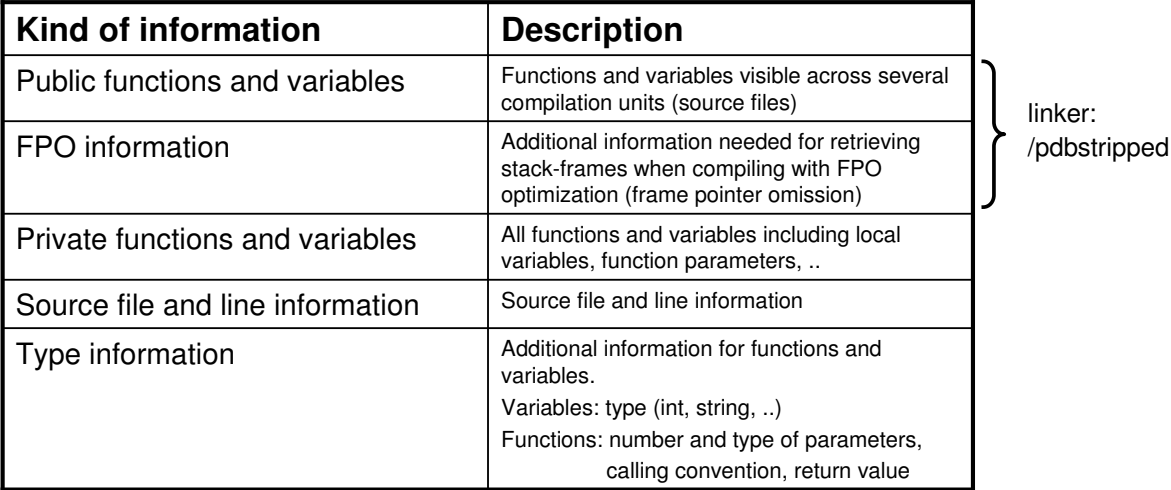

Public Symbols for MS modules (kernel32.dll, user32.dll, ..) are always stripped.

# Generating Debug Information

- The build process consists of two steps
	- 1) compiler: generates machine instructions which are stored into .OBJ files
	- 2) linker: combines all available .OBJ and .LIB files into the final executable
- For Debug Information we also need two steps:
	- 1) compiler: generates debug information for every source file
	- 2) linker: combines available debug information into the final set of debug information for the executable

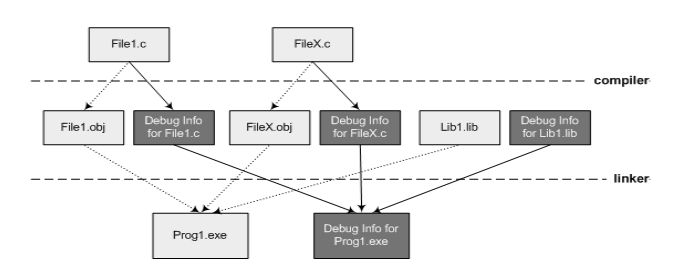

- Compiler options: /Z7, /Zi, /ZI
- Linker options: /debug, /pdb, /pdbstripped

Point of interest for Static libraries: Use /Z7 to store the debug information in the resulting .LIB file.

www.windbg.info 13

# Matching Debug Information

 Signature stored into executable and PDB file during build

> For PDB 2.0 files: Time Stamp For PDB 7.0 files: GUID generated during build

 For a debugger match this signature must be the same

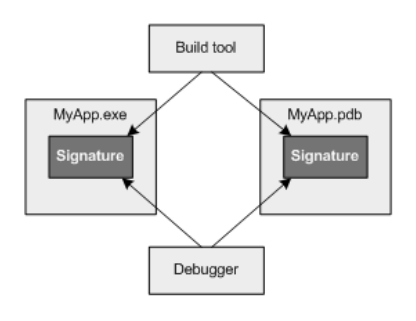

- Algorithm to search PDB files:
	- 1. Try module (EXE or DLL) folder
	- 2. Try name and path specified in the PE file (the NB10 or RSDS debug header)
	- 3. Try environment variables: **NT\_SYMBOL\_PATH** and \_NT\_ALT\_SYMBOL\_PATH

# Call Stack

#### **Without valid symbols With valid symbols**

002df350 ntdll!DbgBreakPoint 002df43c TestApplication+0x127eb 002df544 TestApplication+0x12862 002df550 MFC80UD!AfxDlgProc+0x3e 002df57c USER32!InternalCallWinProc+0x28 002df5f8 USER32!UserCallDlgProcCheckWow+0x102 002df648 USER32!DefDlgProcWorker+0xb2 002df668 USER32!DefDlgProcW+0x29 002df694 USER32!InternalCallWinProc+0x28 002df70c USER32!UserCallWinProcCheckWow+0x16a 002df744 USER32!CallWindowProcAorW+0xab 002df764 USER32!CallWindowProcW+0x1b 002df788 MFC80UD!CWnd::DefWindowProcW+0x32 002df7a4 MFC80UD!CWnd::Default+0x3b 002df7c8 MFC80UD!CDialog::HandleInitDialog+0xd3 002df900 MFC80UD!CWnd::OnWndMsg+0x817 002df920 MFC80UD!CWnd::WindowProc+0x30 002df99c MFC80UD!AfxCallWndProc+0xee 002df9bc MFC80UD!AfxWndProc+0xa4 002df9f8 MFC80UD!AfxWndProcBase+0x59

002df350 ntdll!DbgBreakPoint 002df43c TestApplication!CMyDlg::PreInit+0x3b [MyDlg.cpp @ 75] 002df544 TestApplication!CMyDlg::OnInitDialog+0x52 [MyDlg.cpp @ 91] 002df550 MFC80UD!AfxDlgProc+0x3e 002df57c USER32!InternalCallWinProc+0x28 002df5f8 USER32!UserCallDlgProcCheckWow+0x102 002df648 USER32!DefDlgProcWorker+0xb2 002df668 USER32!DefDlgProcW+0x29 002df694 USER32!InternalCallWinProc+0x28 002df70c USER32!UserCallWinProcCheckWow+0x16a 002df744 USER32!CallWindowProcAorW+0xab 002df764 USER32!CallWindowProcW+0x1b 002df788 MFC80UD!CWnd::DefWindowProcW+0x32 002df7a4 MFC80UD!CWnd::Default+0x3b 002df7c8 MFC80UD!CDialog::HandleInitDialog+0xd3 002df900 MFC80UD!CWnd::OnWndMsg+0x817 002df920 MFC80UD!CWnd::WindowProc+0x30 002df99c MFC80UD!AfxCallWndProc+0xee 002df9bc MFC80UD!AfxWndProc+0xa4 002df9f8 MFC80UD!AfxWndProcBase+0x59

> www.windbg.info 15

#### Invasive vs. Noninvasive Debugging and Attaching

- Invasive attach:
	- DebugActiveProcess is called
	- break-in thread is created
	- prior to Windows XP: target application is killed on debugger exit or detach
	- there can be only one invasive debugger attached to a process at any time

#### Noninvasive attach:

- OpenProcess is called
- no break-in thread is created
- we don't attach to the process as a debugger
- all threads of the target application are frozen
- we can change and examine memory
- we cannot set breakpoints
- we cannot step through the application
- we can exit or detach the debugger without killing the target application
- we can attach several noninvasive debuggers to a process (+ one invasive debugger)
- useful if:
	- the target application is being debugged by Visual Studio (or any other invasive debugger), we can still attach WinDBG as a noninvasive debugger in order to get additional information
	- the target application is completely frozen and cannot launch the break-in thread necessary for a true attach

# Exceptions

- A system mechanism that isn't language specific.
- Exceptions are made accessible through language extensions.

Example: the  $-$ try &  $-$ except construct in C++.

 Don't use try-catch-except for condition checking in time critical parts of your application.

For every exception the system creates an exception record, searches for frame based exception handlers (catch-except) through all stack frames in reverse order, and finally continues with program execution. This can result in performance degradation due to the execution of hundreds of instructions.

> www.windbg.info 17

# Exception Dispatching

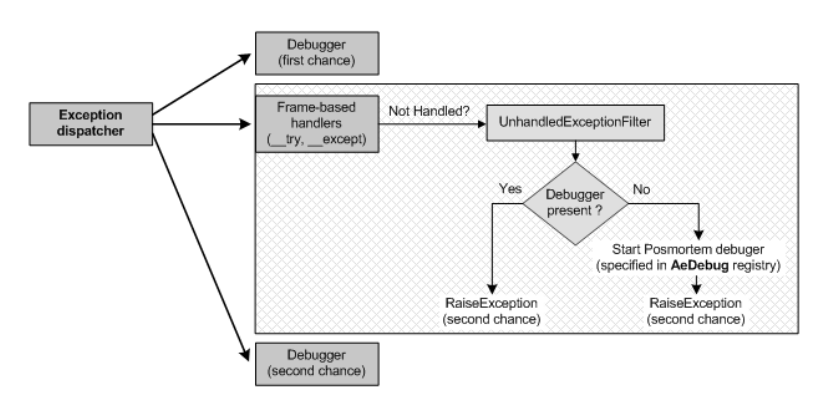

- 1) The system first attempts to notify the process's debugger, if any
- 2) If the process is not being debugged, or if the associated debugger does not handle the exception (WinDbg  $\rightarrow$  gN == Go with Exception Not Handled), the system attempts to locate a frame-based exception handler
- 3) If no frame-based handler can be found, or no frame-based handler handles the exception, the UnhandledExceptionFilter makes a second attempt to notify the process's debugger. This is known as second-chance or last-chance notification.
- 4) If the process is not being debugged, or if the associated debugger does not handle the exception, the postmortem debugger specified in AeDebug will be started.

#### Exception Dispatching and SetUnhandledExceptionFilter

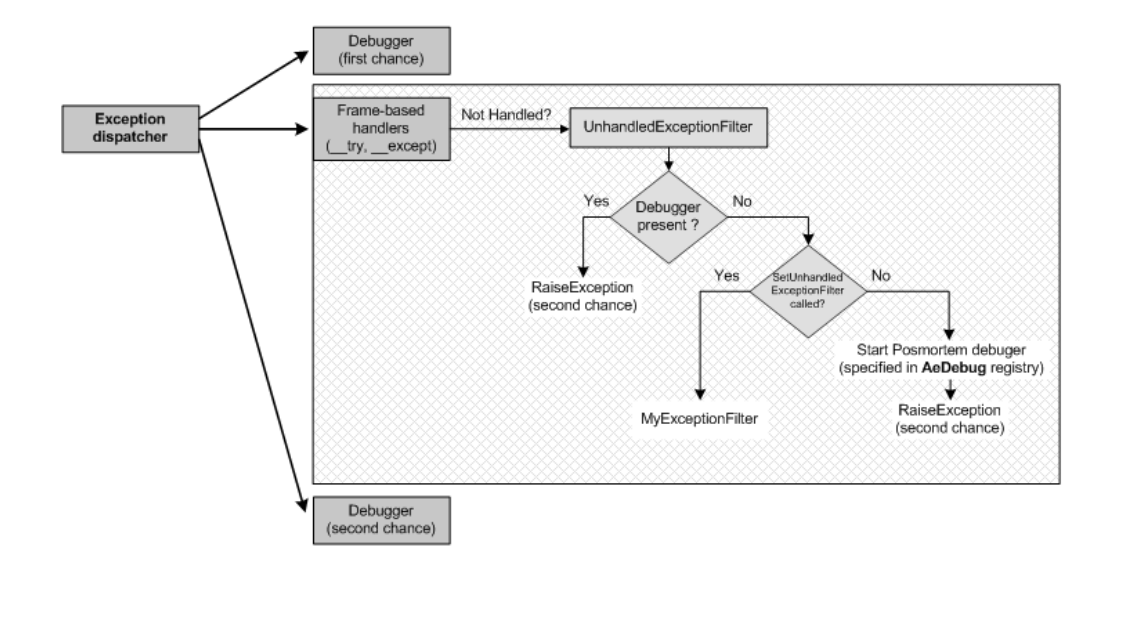

www.windbg.info 19

# AeDebug? Postmortem Debugging!

- Set/Change postmortem debugger:
	- WinDbg -I
	- drwtsn32 -i

• Postmortem settings: HKLM\SOFTWARE\Microsoft\Windows NT\CurrentVersion\AeDebug

Whatever program is specified in AeDebug is run. No validation is made that the program is actually a debugger!

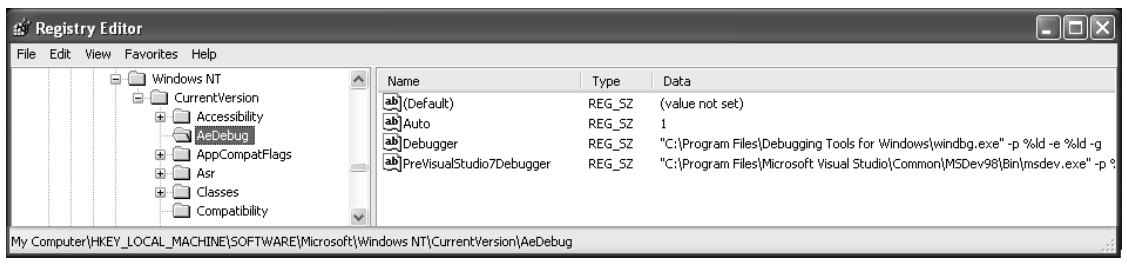

# Table of Contents - Roadmap

# $\checkmark$  Behind the Scenes

# - **Using WinDbg**

- Global Flags
- Application Verifier
- Process Dumps

www.windbg.info

21

# WinDbg Commands

- Regular commands
	- are used to debug processes
	- Examples: k, lm, g

#### Meta or Dot-Commands

- usually control the behavior of the debugger
- Examples: .sympath, .cls, .lastevent, .detach, .if

#### Extension Commands

- implemented as exported functions in extension DLLs
- are a large part of what makes WinDbg such a powerful debugger
- there is a set of preinstalled extension DLLs: exts.dll, ntsdexts.dll, uext.dll, wow64exts.dll, kdexts.dll, ..
- we can write our own extension DLLs
- Examples: !analyze, !address, !handle, !peb

# Main Extensions

- lexts.help  $\rightarrow$  General Extensions
	- !Uext.help  $\rightarrow$  User-Mode Extensions (non-OS specific)
- !Ntsdexts.help  $\rightarrow$  User-Mode Extensions (OS specific)
- !Kdexts.help  $\rightarrow$  Kernel-Mode Extensions
	- !logexts.help - $\rightarrow$  Logger Extensions
- $!$ clr10 $\s$ os.help  $\rightarrow$  Debugging Managed Code
- $\bullet$  !wow64exts.help  $\rightarrow$  Wow64 Debugger Extensions
- ..

www.windbg.info 23

# Symbols in WinDbg

#### **\_NT\_SYMBOL\_PATH** environment variable must be set

Example for MS symbols:

**\_NT\_SYMBOL\_PATH**=srv\*C:\Symbols\MsSymbols\***http://msdl.microsoft.com/download/symbols;** With this setting WinDbg will automatically download all needed symbols for MS components (i.e. kernel32) from the MS server.

#### In WinDbg's GUI you can access symbol settings from:

 $-$  (Menu) File  $\rightarrow$  Symbol File Path ... (Ctrl+S)

#### Useful Commands:

- .sympath - $\rightarrow$  get/set path for symbol search
- $-$  . sympath  $+XY \rightarrow$  append XY directory to the searched symbol path
- $-$  !sym noisy  $\rightarrow$  instructs the debugger to display information about its search for symbols
- ld kernel32  $\rightarrow$  load symbols for kernel32.dll
- $Id$  \*  $\rightarrow$  load symbols for all modules
- .reload - $\rightarrow$  reloads symbol information
- x kernel32!\*  $\rightarrow$  examine and list all symbols in kernel32
- x kernel32!\*LoadLibrary\* → list all symbols in kernel32 which contain \*LoadLibrary\*
- dt ntdll!\*  $\rightarrow$  display all variables in ntdll

# Sources in WinDbg

**NT\_SOURCE\_PATH** environment variable must be set Example: **NT\_SOURCE\_PATH=C:\Sources**  In WinDbg's GUI you can access source settings from:  $-$  (Menu) File  $\rightarrow$  Source File Path ... (Ctrl+P) Useful Commands: – .srcpath - $\rightarrow$  get/set path for source-file search  $-$  srcpath + XY  $\rightarrow$  append XY directory to the searched source path

Important: Be sure to **set up the symbols and sources for WinDbg correctly**. This is the first and most important step where people new to WinDbg often fail. Note that without symbols for MS components (kernel32.dll, ntdll.dll,.. ) many commands in the following sections will not work.

> www.windbg.info 25

### Processes and Threads on Windows NT

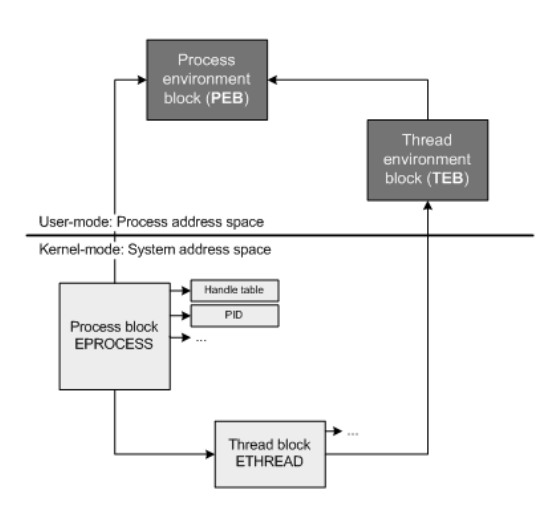

- Every Windows process is represented by an executive process block (EPROCESS) in kernel-mode
- EPROCESS points to a number of related data structures; for example, each process has one or more threads represented by executive thread blocks (ETHREAD)
- EPROCESS points to a process environment block (PEB) in process address space
- ETHREAD points to a thread environment block (TEB) in process address space

### PEB and TEB

- PEB = Process Environment Block
	- basic image information (base address, version numbers, module list)
	- process heap information
	- environment variables
	- command-line parameter
	- DLL search path
	- Display it: !peb, dt nt!\_PEB
- TEB = Thread Environment block
	- stack information (stack-base and stack-limit)
	- TLS (Thread Local Storage) array
	- Display it: !teb, dt nt!\_TEB

FACT: Many WinDbg commands (lm, !dlls, !imgreloc, !tls, !gle) rely on the data retrieved from PEB and TEB.

> www.windbg.info 27

#### Example - PEB "dump"

```
0:001> dt nt!_PEB -r @$peb // @$peb = address of our process's PEB (see pseudo-register syntax)
  +0x000 InheritedAddressSpace : 0 ''
  +0x001 ReadImageFileExecOptions : 0 ''
  +0x002 BeingDebugged : 0x1 ''
   ..
  +0x008 ImageBaseAddress : 0x00400000 
  +0x00c Ldr : 0x7d6a01e0 _PEB_LDR_DATA
      +0x000 Length : 0x28
      +0x004 Initialized : 0x1 ''
      +0x008 SsHandle : (null) 
      +0x00c InLoadOrderModuleList : LIST ENTRY [ 0x2d1eb0 - 0x2da998 ]
         +0x000 Flink : 0x002d1eb0 _LIST_ENTRY [ 0x2d1f08 - 0x7d6a01ec ]
         +0x004 Blink : 0x002da998 _LIST_ENTRY [ 0x7d6a01ec - 0x2d9f38 ]
     +0x014 InMemoryOrderModuleList : _LIST_ENTRY [ 0x2d1eb8 - 0x2da9a0 ]
          ..
     +0x01c InInitializationOrderModuleList : _LIST_ENTRY [ 0x2d1f18 - 0x2da9a8 ]
          ..
     +0x024 EntryInProgress : (null) 
  +0x010 ProcessParameters : 0x001c0000 _RTL_USER_PROCESS_PARAMETERS
     +0x000 MaximumLength : 0x102c
     +0x004 Length : 0x102c
     +0x008 Flags : 0x4001
     +0x00c DebugFlags : 0
     ..
     +0x024 CurrentDirectory : _CURDIR
         +0x000 DosPath : _UNICODE_STRING "D:\Development\Utils\"
         +0x008 Handle : 0x00000024 
     +0x008 Handle : 0x00000024<br>+0x030 DllPath : _UNICODE_STRING "C:\WINDOWS\system32;C:\WINDOWS\system;C:\WINDOWS;..."
     ..
```
#### WinDbg Commands for Retrieving Process and Module Information

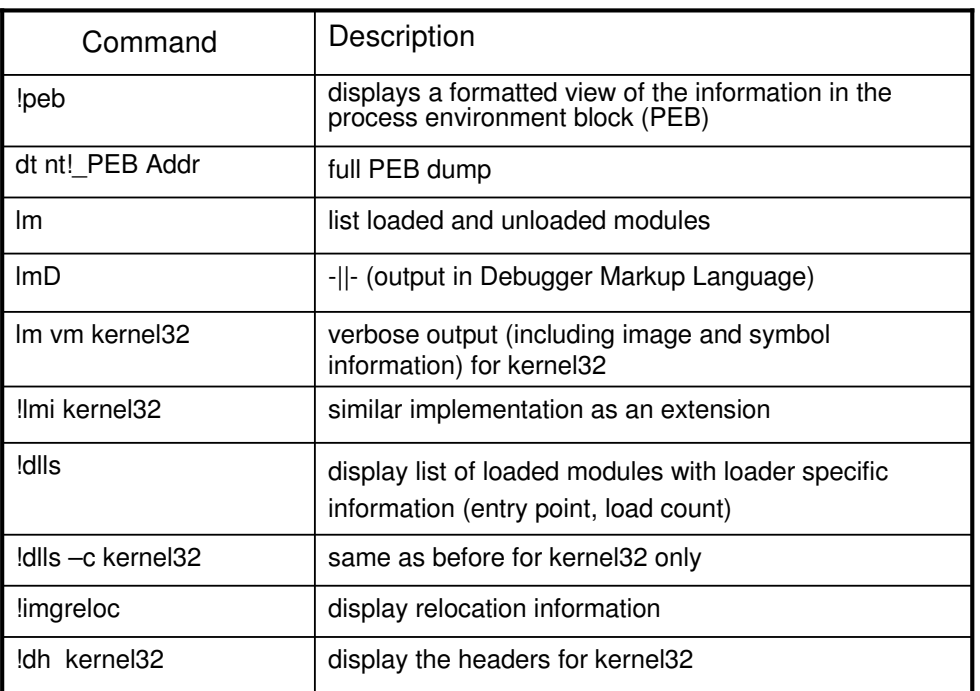

www.windbg.info 29

### Example - Module Information

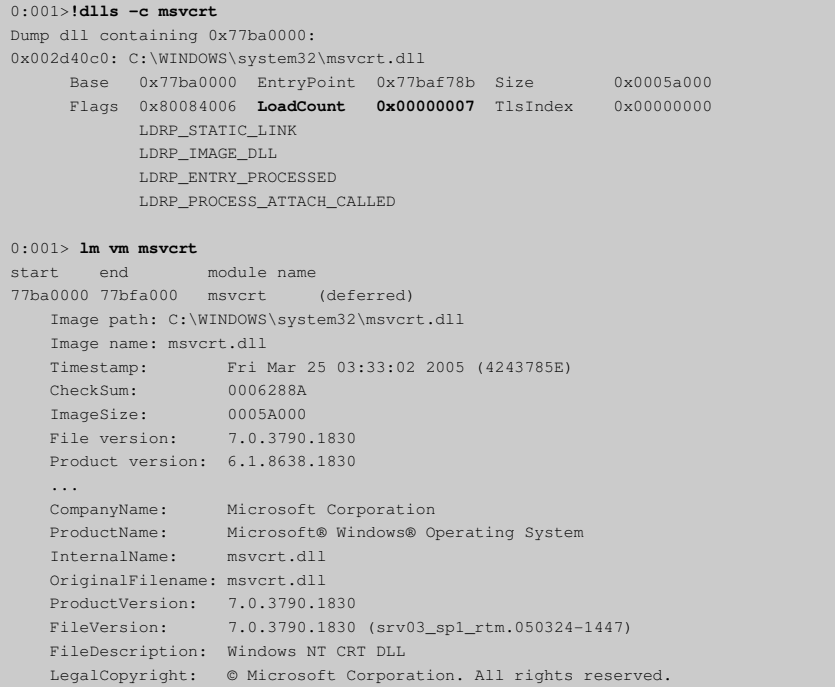

### WinDbg Commands for Retrieving Thread Information

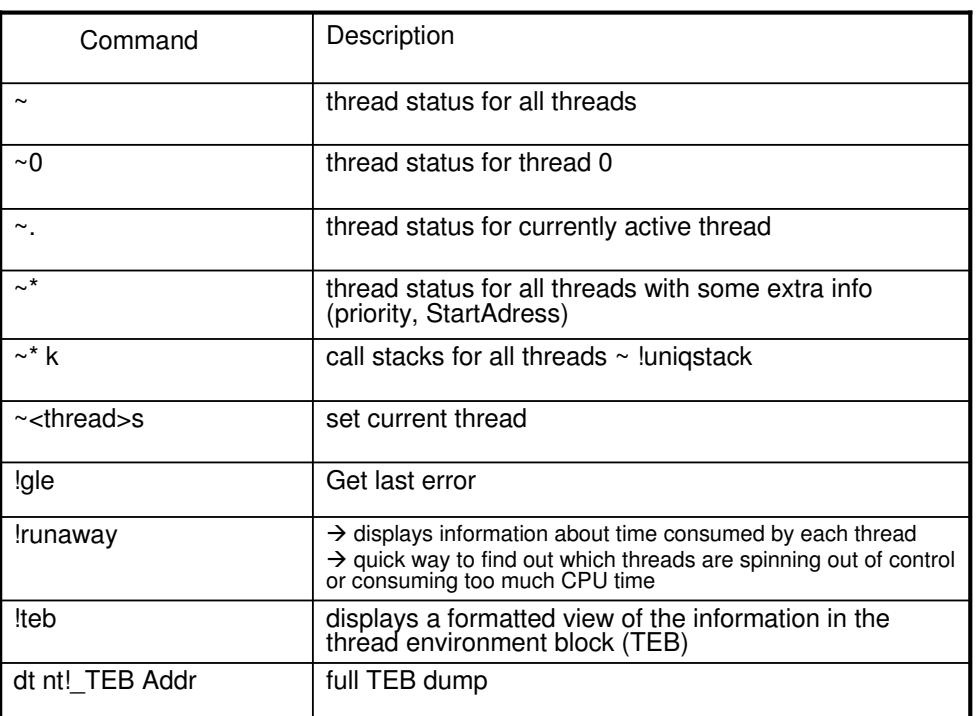

www.windbg.info 31

### Example - Threads

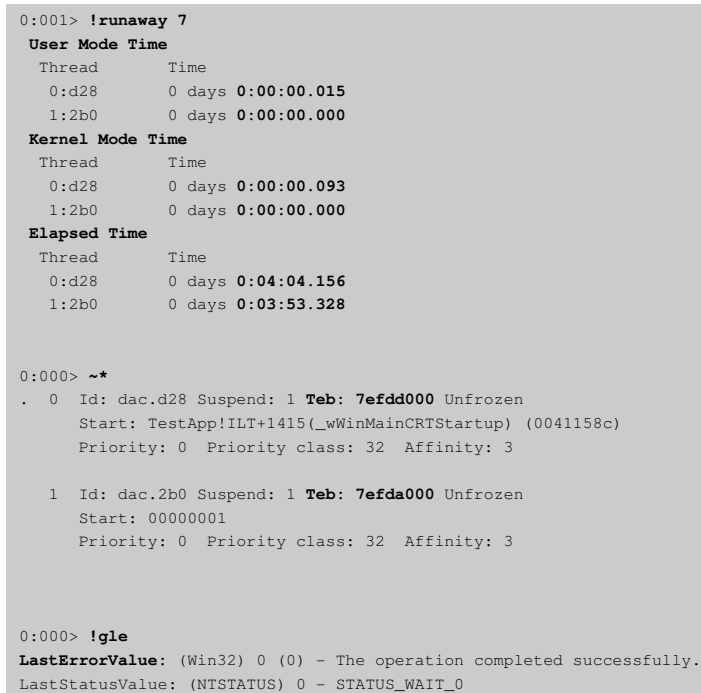

# Windows and Menus in WinDbg

#### WinDbg's windows can be docked or floating.

- 1) Docked Windows = the preferred way of using windows
	- Shrink and grow with the WinDbg frame
	- Are positioned and sized relatively to each other as the frame changes
	- Can be tabbed. Tabbed windows are overlaid
	- WinDbg supports multiple docks (handy for a multi-monitor system)
	- Ctrl-Tab iterates through all windows in all docks
- 2) Undocked or floating windows
	- Are always on top of the WinDbg window

#### Each window in WinDbg has its own menu.

- Menus can be accessed by a:
	- left-click on the menu button (next to the close button)
	- right-click on the title bar of a window
	- right-click on the tab of a tabbed window
- Be sure to **check these menus**. They are often hiding interesting features.

www.windbg.info 33

### Example of a Running Instance of WinDbg

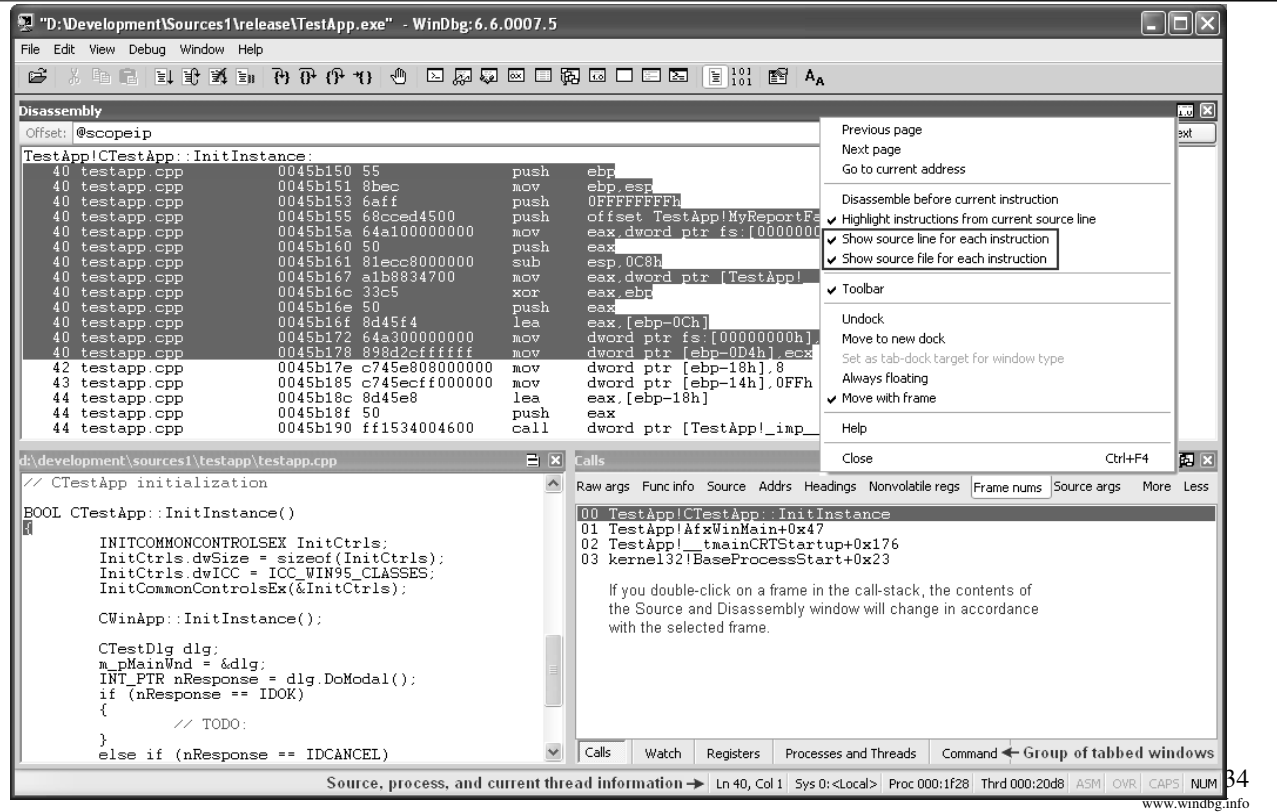

# Debugger Markup Language (DML)

- DML allows debugger output to include directives and extra non-display information in the form of tags
- Debugger user interfaces parse out the extra information to provide new behaviors
- DML is primarily intended to address the following issues:
	- Linking of related information
	- Discoverability of debugger and extension functionality
	- Enhancing output from the debugger and extensions
- DML was introduced with version 6.6.0.7 of Debugging Tools

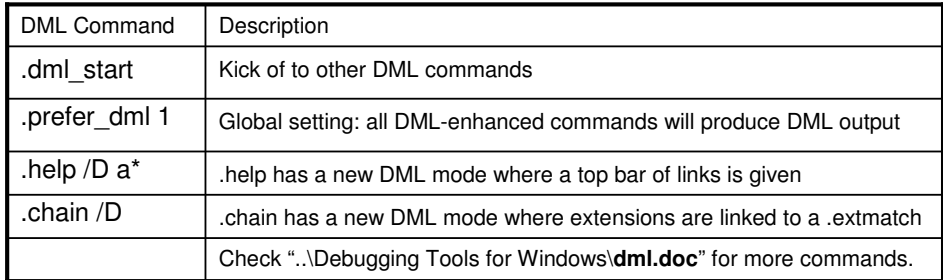

www.windbg.info 35

#### DML in WinDbg

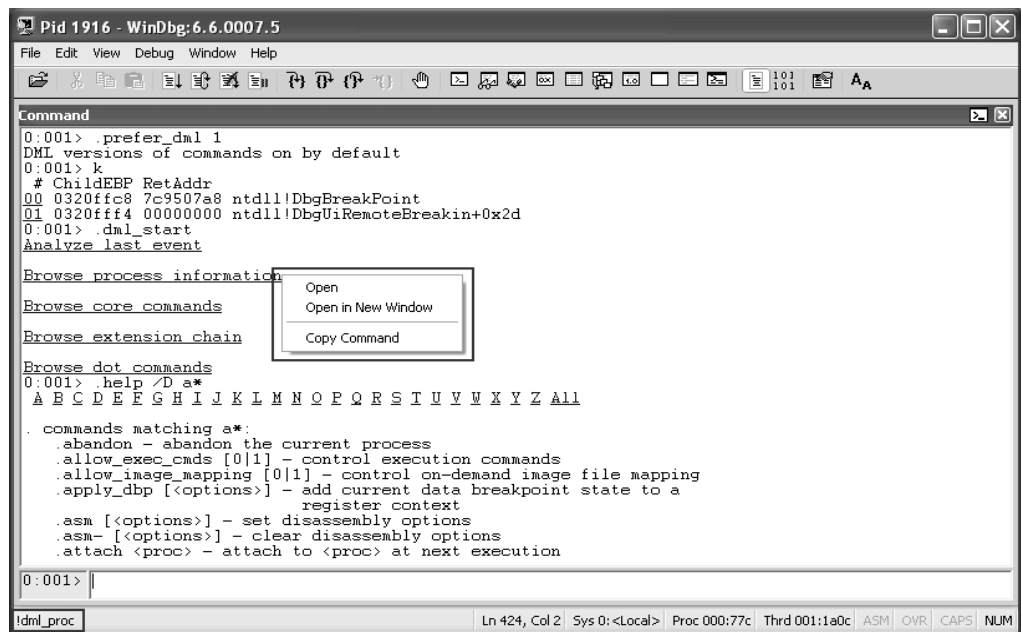

- Note that you can click on any "link"
- If you right-click on it, you can even start the command in a new window

# Memory: Stack Details

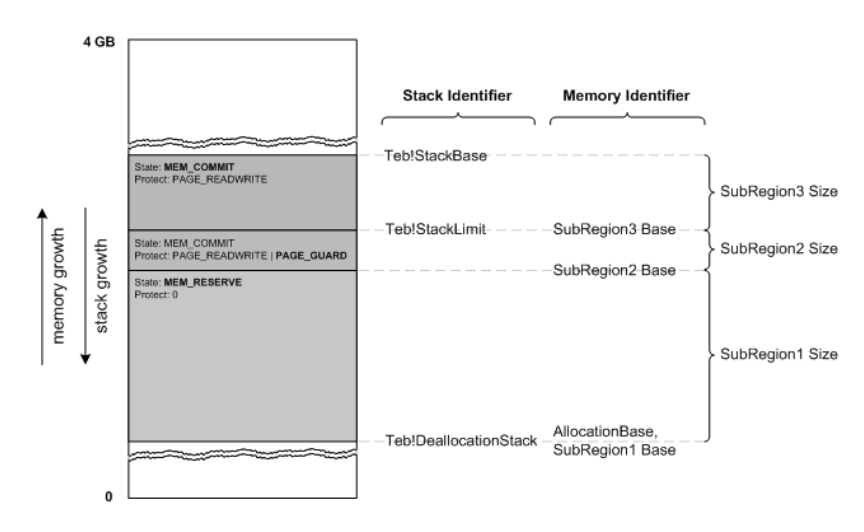

- From MSDN:
	- Each new thread receives its own stack space, consisting of both committed and reserved memory.
	- By default, each thread uses 1 Mb of reserved memory, and one page of committed memory.
	- The system will commit one page block from the reserved stack memory as needed. (see MSDN CreateThread > dwStackSize > "Thread Stack Size").

www.windbg.info 37

### Example - Stack Size for a Thread

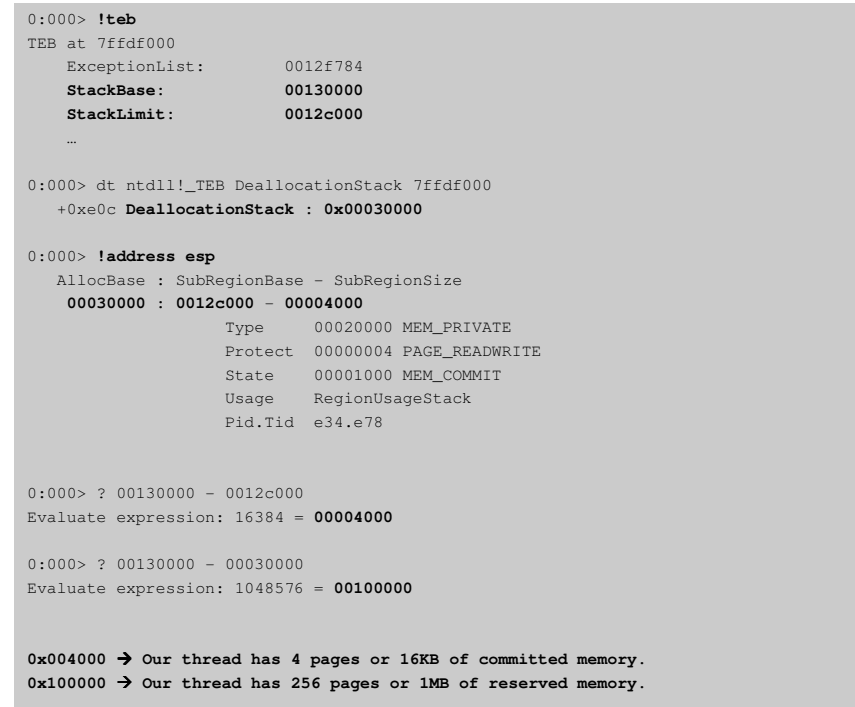

# Memory: Stack Growth

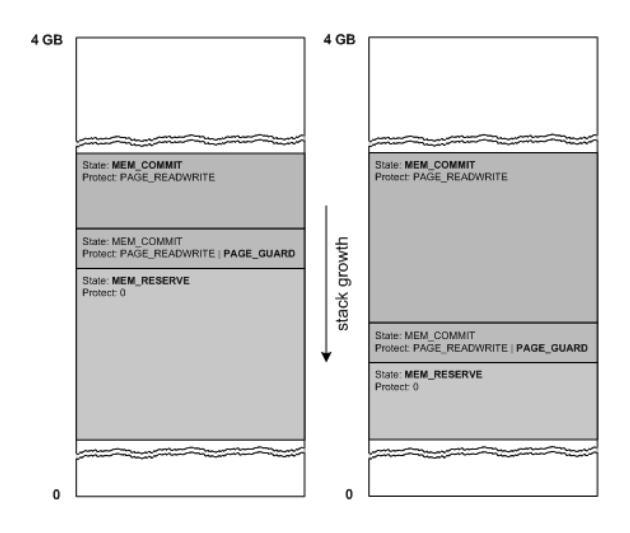

- The ESP register points to the current stack location of a thread.
- If a program attempts to access an address within a guard page, the system raises a STATUS\_GUARD\_PAGE\_VIOLATION (0x80000001) exception. A guard page provides a one-shot alarm for memory page access.
- If a stack grows until the end of reserved memory, a STATUS\_STACK\_OVERFLOW is raised.

#### Example - Stack Growth

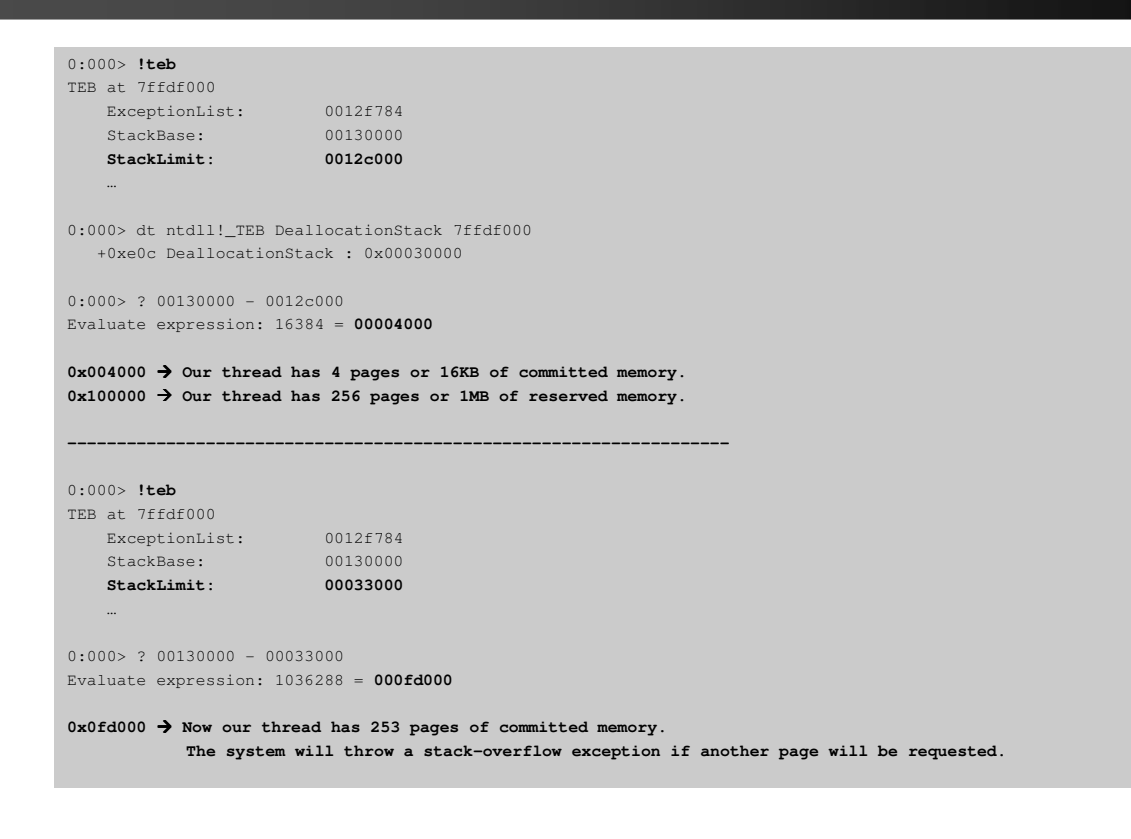

#### WinDbg Commands for Retrieving Call-Stack Information

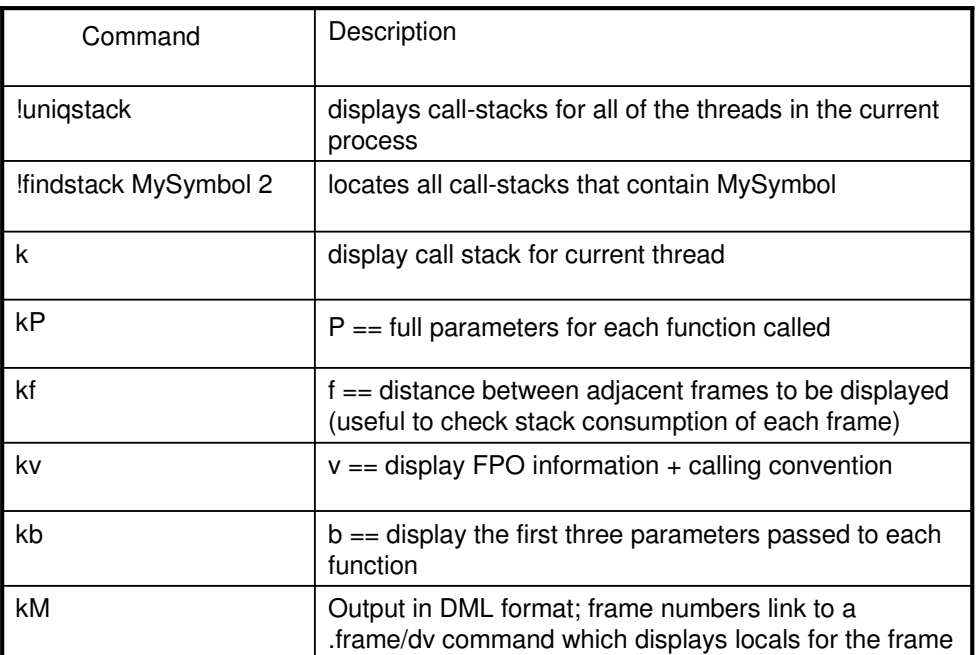

www.windbg.info 41

#### Example - UniqStack

```
0:000> !uniqstack
Processing 2 threads, please wait
. 0 Id: dac.154c Suspend: 1 Teb: 7efdd000 Unfrozen
      Start: TestApp!ILT+1415(_wWinMainCRTStartup) (0041158c) 
     Priority: 0 Priority class: 32 Affinity: 3
ChildEBP RetAddr 
002df44c 00411eeb ntdll!DbgBreakPoint
002df52c 783c2100 TestApp!CMyDialog::OnBnClicked_ExecuteBreakPoint+0x2b [d:\TestApp\MyDialog.cpp @ 72]
002df570 783c2842 MFC80UD!_AfxDispatchCmdMsg+0xb0
002df5d4 7839d671 MFC80UD!CCmdTarget::OnCmdMsg+0x2e2
002df610 7836142d MFC80UD!CDialog::OnCmdMsg+0x21
...
002dffb8 0041371d TestApp!__tmainCRTStartup+0x289 [f:\sp\vctools\crt_bld\self_x86\crt\src\crtexe.c @ 589]
002dffc0 7d4e992a TestApp!wWinMainCRTStartup+0xd [f:\sp\vctools\crt_bld\self_x86\crt\src\crtexe.c @ 414]
002dfff0 00000000 kernel32!BaseProcessStart+0x28
. 1 Id: dac.127c Suspend: 1 Teb: 7efda000 Unfrozen
     Start: 00000001
     Priority: 0 Priority class: 32 Affinity: 3
ChildEBP RetAddr 
0242f550 7d626c3f ntdll!NtQueryAttributesFile+0x12
..
0242ff08 7d62b958 ntdll!LdrpCallInitRoutine+0x14
0242ffbc 7d674613 ntdll!LdrShutdownThread+0xd2
0242ffc4 7d665017 ntdll!RtlExitUserThread+0xa
0242fff4 00000000 ntdll!DbgUiRemoteBreakin+0x41
Total threads: 2
```
# WinDbg Commands for Memory Handling

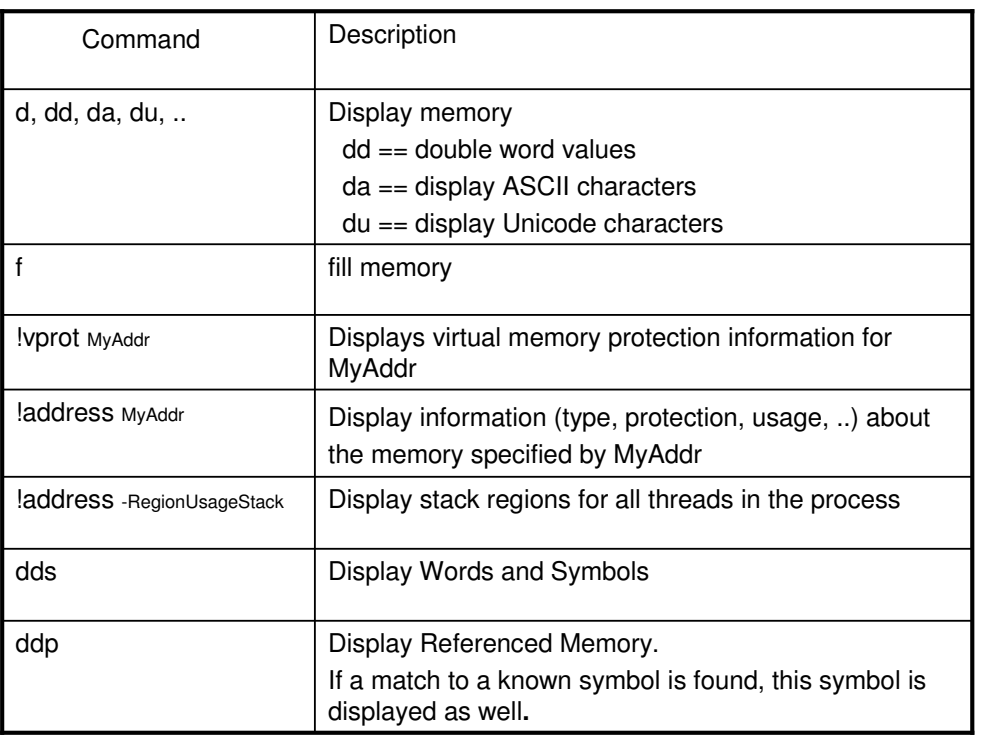

www.windbg.info 43

# Example – Process's Memory Information

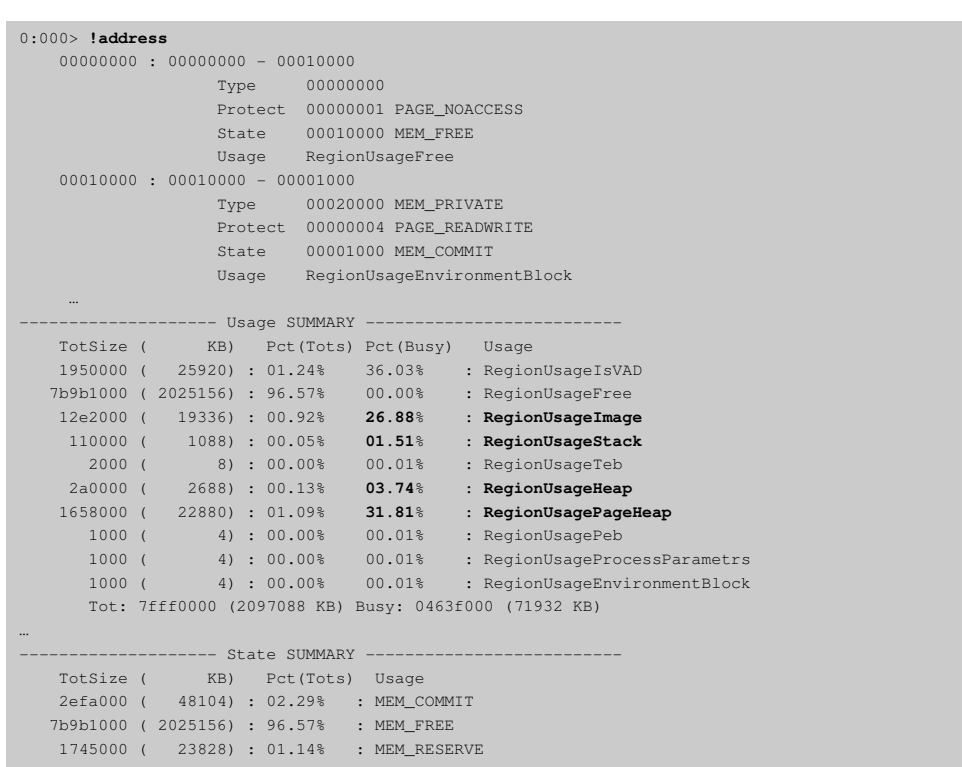

#### WinDbg Commands for Retrieving Heap Information

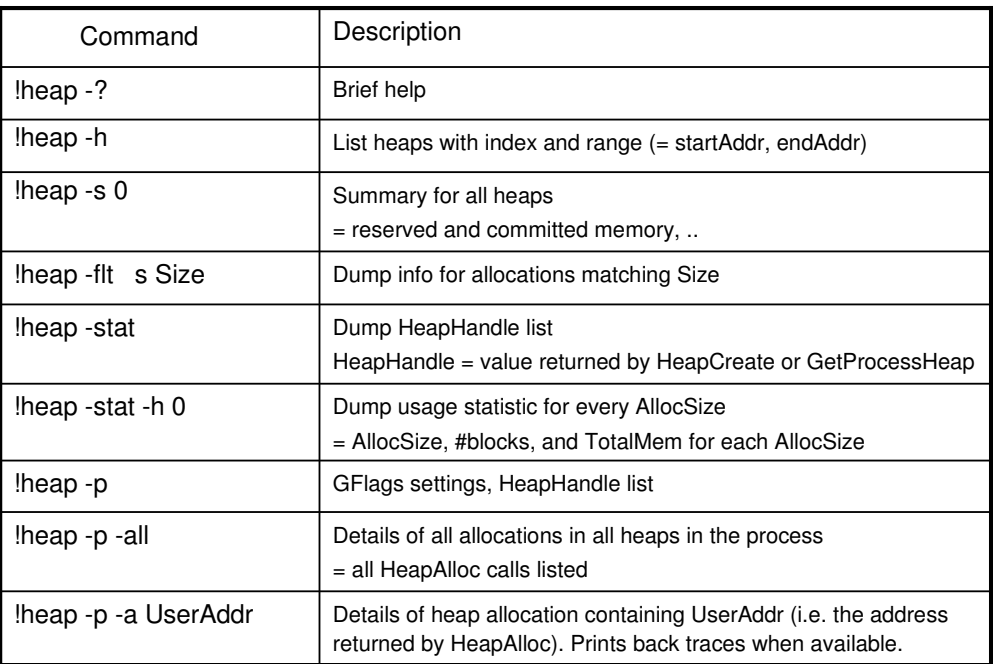

www.windbg.info 45

#### More Heap Structs

If page heap **is disabled** for your application, then the following structs apply. Note that page heap is disabled by default.

HEAP struct

- Defined in ntdll.dll: dt ntdll! HEAP
- For every **HeapCreate** there is a unique **\_HEAP**
- You can use "!heap -p -all" to get addresses for all \_HEAP structs in your process

#### \_HEAP\_ENTRY struct

- Defined in ntdll.dll: dt ntdll! HEAP\_ENTRY
- For every **HeapAlloc** there is a unique **\_HEAP\_ENTRY**
- You can use "!heap -p -all" to get addresses for all heap entries in your process

### Page Heap Structs

If page heap **is enabled** for your application, then the following structs apply. You can enable page heap with Global Flags (gflags.exe).

#### • DPH\_HEAP\_ROOT struct

- Defined in ntdll.dll: dt ntdll!\_DPH\_HEAP\_ROOT
- For every **HeapCreate** there is a unique **\_DPH\_HEAP\_ROOT**
- You can use "!heap -p -all" to get addresses for all heap roots in your process
	- Usually address of a \_DPH\_HEAP\_ROOT = value of HeapHandle + 0x1000

#### • DPH\_HEAP\_BLOCK struct

- Defined in ntdll.dll: dt ntdll! DPH\_HEAP\_BLOCK
- For every **HeapAlloc** there is a unique **\_DPH\_HEAP\_BLOCK**
- You can use "!heap -p -all" to get addresses for all heap blocks in your process

www.windbg.info 47

### Who called HeapAlloc?

- Enable stack traces and page heap for you application
	- Start GFlags, select "Create user mode stack trace database" and "Enable page heap" for your image – Or from the command line: gflags.exe /i <IMAGE.EXE> +ust +hpa
- Restart your application and attach WinDbg

From WinDbg's command line:

- **!heap -p -a <UserAddr>**
	- <UserAddr> = address of our allocation (returned by HeapAlloc, new, ..)
	- Will dump the call-stack but without source information
- **dt ntdll!\_DPH\_HEAP\_BLOCK StackTrace <MyHeapBlockAddr>** 
	- <MyHeapBlockAddr> = DPH\_HEAP\_BLOCK address retrieved in previous step
	- StackTrace = member of DPH\_HEAP\_BLOCK which stores the call stack for our HeapAlloc

#### **dds <StackTrace>**

- <StackTrace> = value retrieved in previous step
- dds will dump the call-stack with source information included

www.windbg.info 49

#### Example - Who called HeapAlloc?

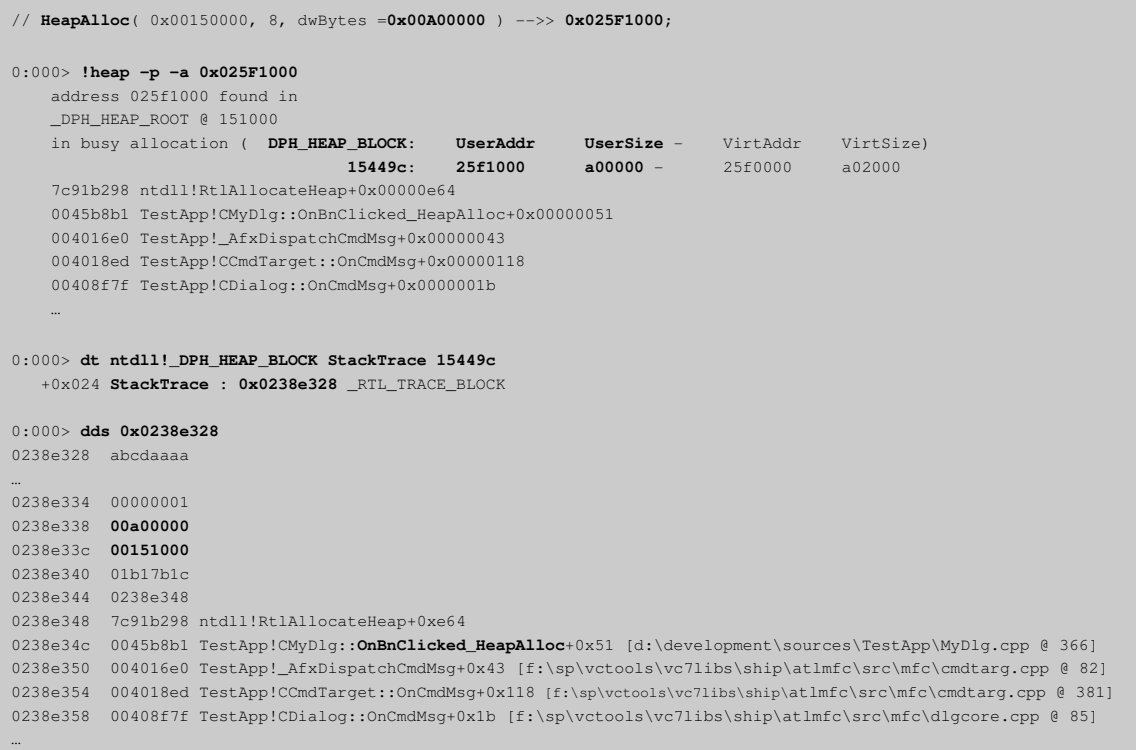

### Who called HeapCreate?

- Enable stack traces and page heap for you application
	- Start GFlags, select "Create user mode stack trace database" and "Enable page heap" for your image – Or from the command line: gflags.exe /i <IMAGE.EXE> +ust +hpa
- Restart your application and attach WinDbg

From WinDbg's command line:

- **!heap -p –h <HeapHandle>**
	- <HeapHandle> = value returned by HeapCreate
	- You can do a "!heap -stat" or "!heap -p" to get a list of heaps for you process and their handles
- **dt ntdll!\_DPH\_HEAP\_ROOT CreateStackTrace <MyHeapRootAddr>** 
	- <MyHeapRootAddr> = DPH\_HEAP\_ROOT address retrieved in previous step
	- CreateStackTrace = member of DPH\_HEAP\_ROOT which stores the call stack for our HeapCreate call

#### **dds <CreateStackTrace>**

- <CreateStackTrace> = value retrieved in previous step
- dds will dump the call-stack with source information included

www.windbg.info 51

#### Example - Who called HeapCreate?

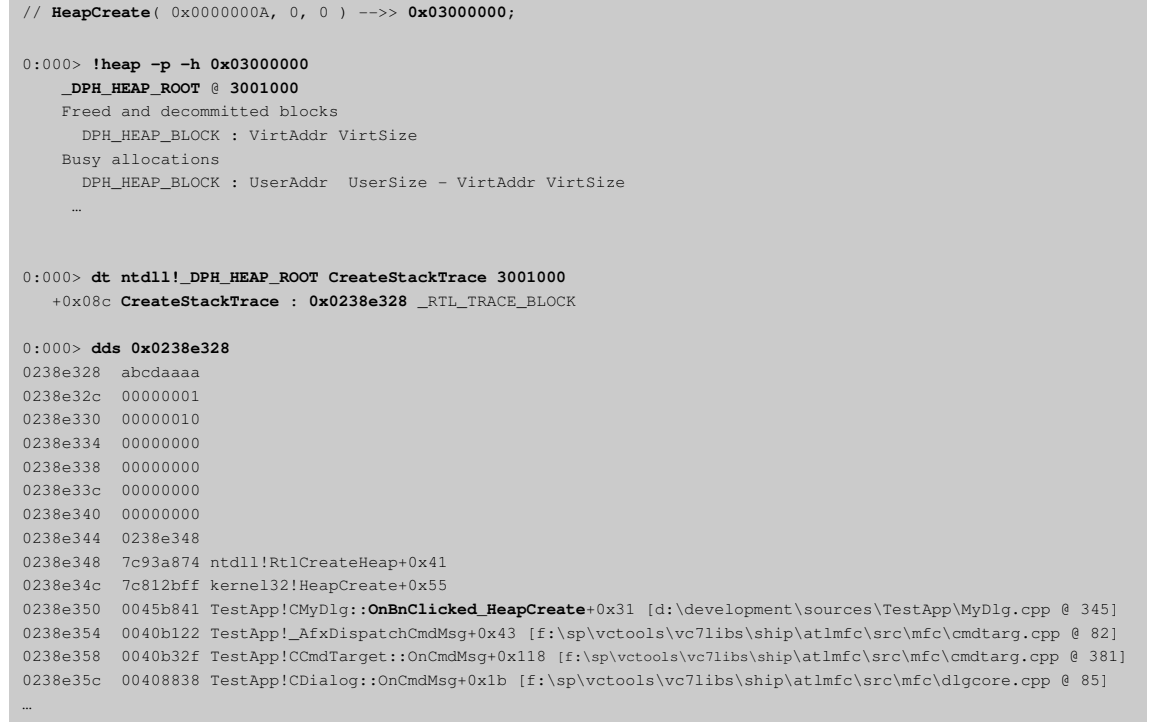

### Finding Memory Leaks on the Heap

#### **!address –summary**

- Summary about memory usage for your process. If **RegionUsageHeap** or **RegionUsagePageHeap** is growing constantly, then you might have a memory leak on the heap. Proceed with the following steps.
- Enable stack traces and page heap for you application
- Restart your application and attach WinDbg

#### From WinDbg's command line:

- **!heap –stat –h 0**
	- Will list down handle specific allocation statistics for every AllocSize. For every AllocSize the following is listed: AllocSize, #blocks, and TotalMem.
	- Take the AllocSize with maximum TotalMem.
- **!heap –flt –s <size>**
	- < size> = size being allocated by HeapAlloc. Value retrieved in previous step.
- **!heap -p -a <UserAddr>**
	- <UserAddr> = address of our allocation (returned by HeapAlloc, new, ..)
	- Will dump the call-stack but without source information. Check the "**Who called HeapAlloc?**" slide for how to proceed to get a call-stack with source information included.

www.windbg.info 53

#### Example - Finding Memory Leaks on the Heap

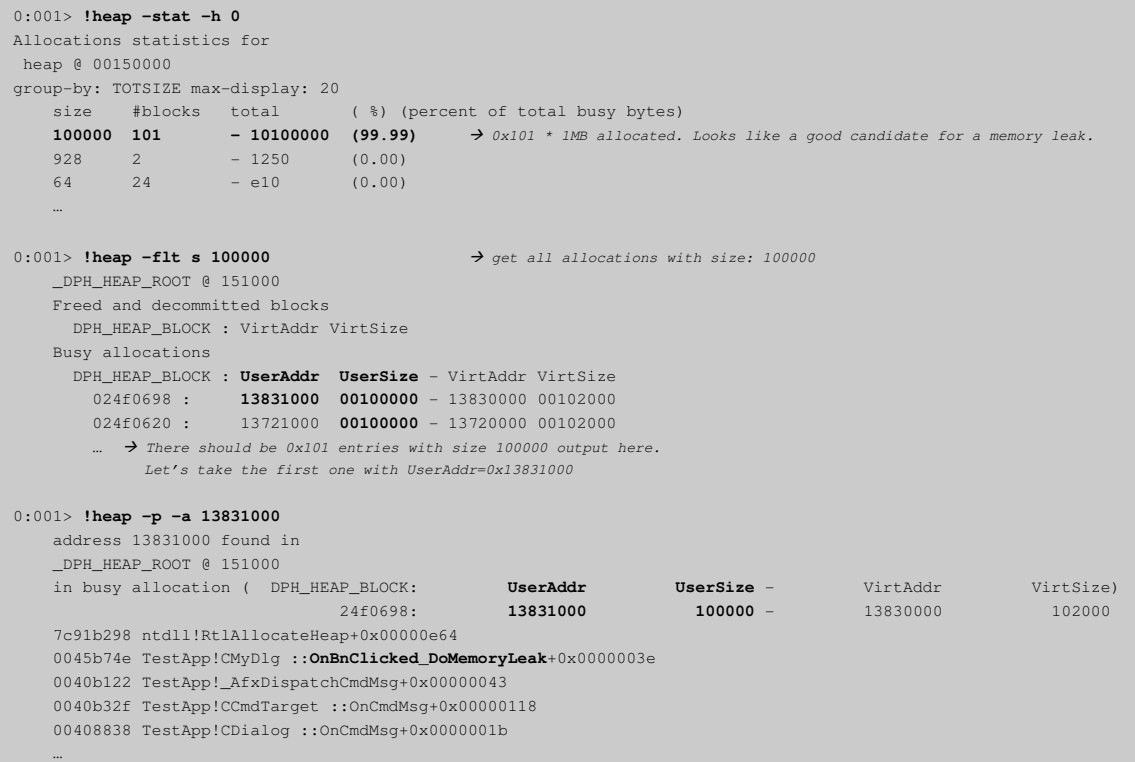

### Critical Section Related Commands

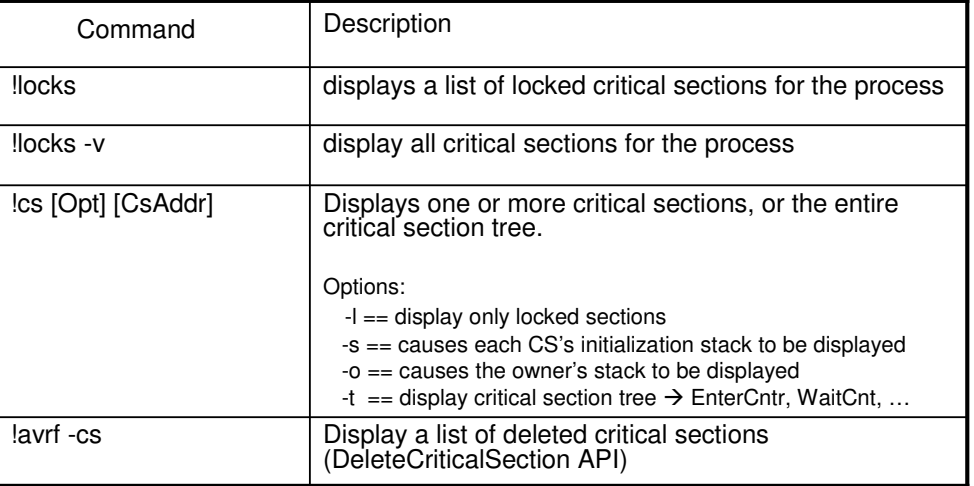

www.windbg.info 55

### Example – Critical Section

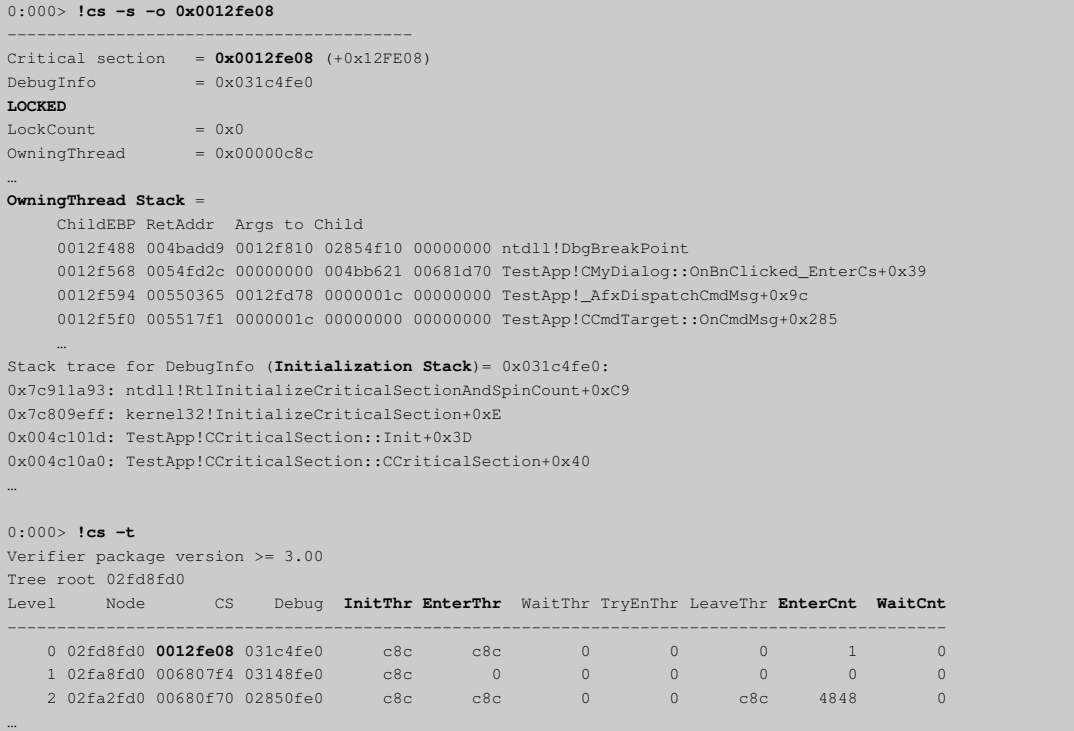

# Other useful WinDbg Commands

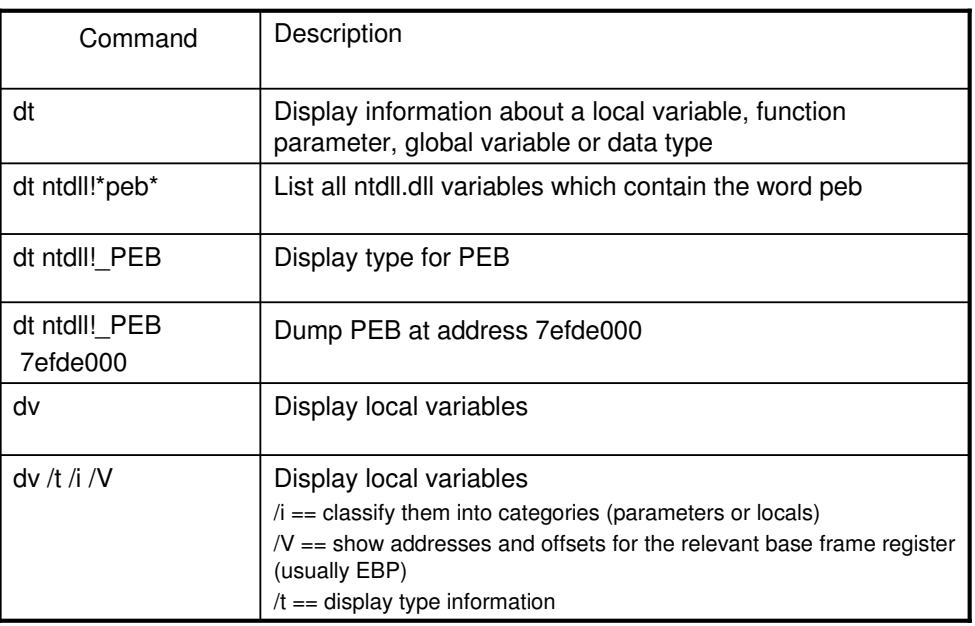

www.windbg.info 57

# Example – dt & dv

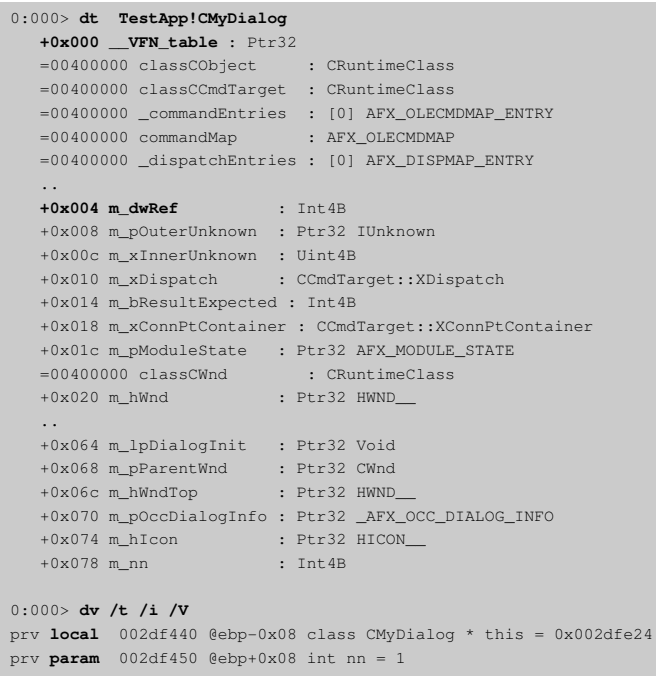

# Pseudo-Registers in WinDbg

- Virtual registers provided by the debugger
- Begin with a dollar sign (\$)
- 1) Automatic pseudo-registers
	- are set by the debugger to certain useful values
	- examples: \$ra, \$peb, \$teb, ..

#### 2) User-defined pseudo-registers

- there are twenty user-defined registers: \$t0, \$t1, \$t2, .., \$t19
- integer variables that can be used to store intermediate data
- can additionally hold type-information
- r? assigns a typed result to an lvalue
	- r? \$t0 = @peb->ProcessParameter
		- Assigns a typed value to \$t0

- \$t0's type is remembered so it can be used in further expressions

• ?? @\$t0->CommandLine

www.windbg.info 59

#### Automatic Pseudo-Registers

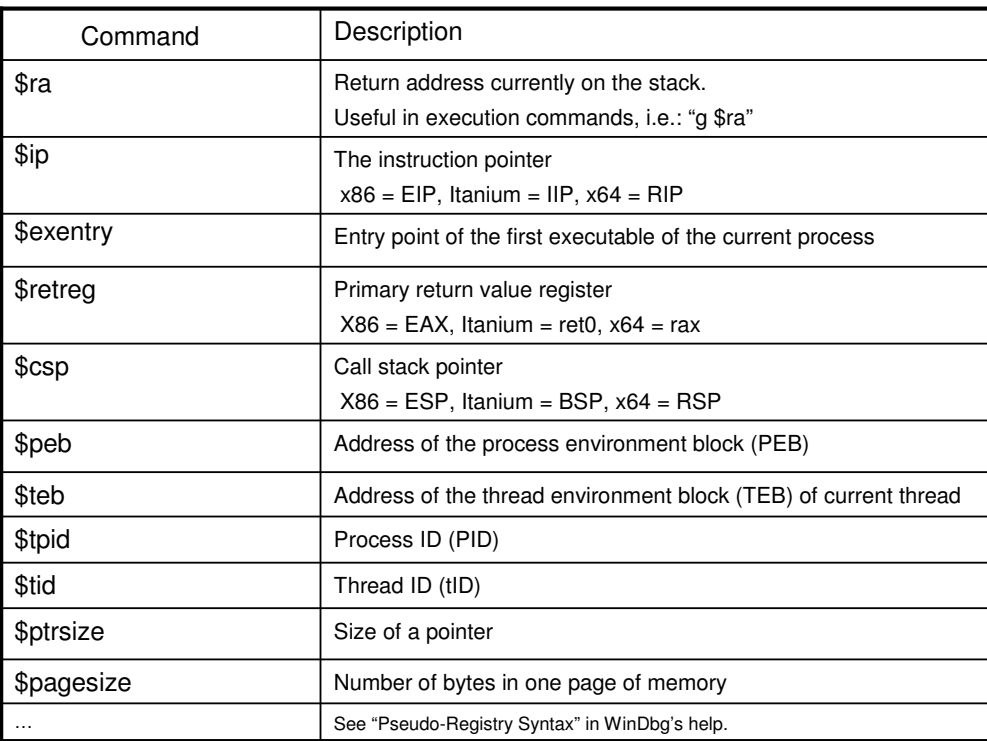

#### 1) MASM expressions

- evaluated by the ? command
- each symbol is treated as an addresses (the numerical value of a symbol is the memory address of that symbol  $\rightarrow$  to get its value you must dereference it with poi)
- source line expressions can be used (`myfile.c:43`)
- the at sign for register values is optional (eax or @eax are both fine)
- used in almost all examples in WinDbg's help
- the only expression syntax used prior to WinDbg version 4.0 of Debugging Tools

#### 2) C++ expressions

- evaluated by the ?? command
- symbols are understood as appropriate data types
- source line expressions cannot be used
- the at sign for register values is required (eax will not work)

MASM operations are always byte based. C++ operations follow C++ type rules (including the scaling of pointer arithmetic). In both cases numerals are treated internally as ULON64 values.

> www.windbg.info 61

#### More About Expressions

- MASM:
	- The numerical value of any symbol is its memory address
	- Any operator can be used with any number
	- Numerals: are interpreted according to the current radix: n [8 | 10 | 16] Can be overridden by a prefix: 0x (hex), 0n (decimal), 0t (octal), 0y (binary)
- $C_{++}$ :
	- The numerical value of a variable is its actual value
	- Operators can be used only with corresponding data types
	- A symbol that does not correspond to a C++ data type will result in a syntax error
	- Data structures are treated as actual structures and must be used accordingly. They do not have numerical values.
	- The value of a function name or any other entry point is the memory address, treated as a function pointer
	- Numerals: the default is always decimal

Can be overridden by a prefix: 0x (hex), 0 (=zero- octal)

#### Example – Value of a variable

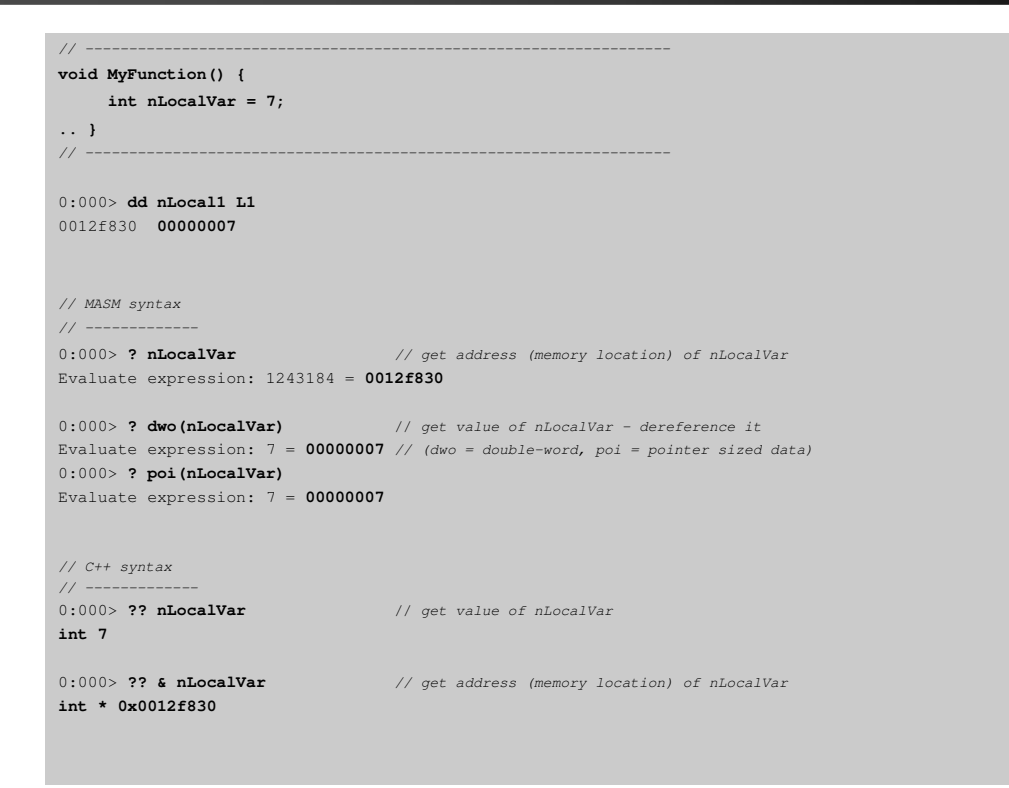

www.windbg.info 63

#### Example – MASM vs. C++ Expressions

```
// ------------------------------------------------------------
// The following examples will return:
// eax == ebx ? 0
// eax > ebx ? 1
\frac{1}{2} eax < ebx ? -1
// 
// Note that in the C++ syntax:
// -> the @ is needed to indicate a register value
// -> an explicit cast from BOOL to int is necessary
// -> the comparisation operator is a double equal sign (==)
// ------------------------------------------------------------
0:000> r eax = 4, ebx = 3
0:000> ? 0*(eax = ebx) + 1*(eax > ebx) + -1*(eax < ebx)
Evaluate expression: 1 = 00000001
0:000> ?? 0*(int)(@eax == @ebx) + 1*(int)(@eax > @ebx) + -1*(int)(@eax < @ebx)
int 1
0.0000 > r eax = 3, ebx = 4
0:000> ? 0*(eax = ebx) + 1*(eax > ebx) + -1*(eax < ebx)
Evaluate expression: -1 = ffffffff
0:000> ?? 0*(int)(@eax == @ebx) + 1*(int)(@eax > @ebx) + -1*(int)(@eax < @ebx)
int -1
```
### Common Numeric MASM Operators

#### Unary operators

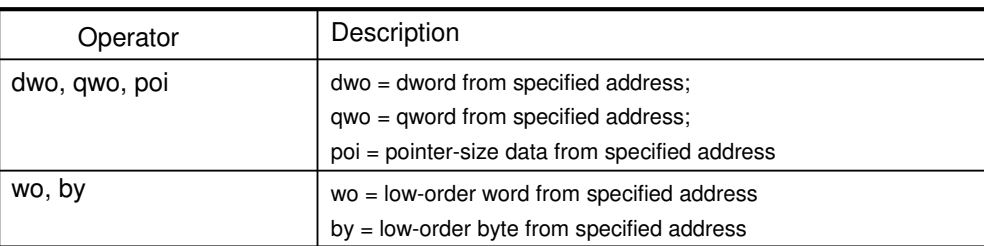

#### Binary operators

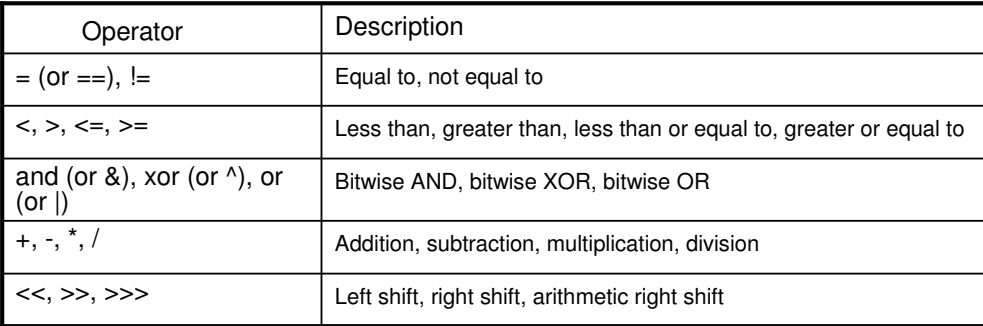

www.windbg.info 65

### Some Non-Numeric Operators in MASM

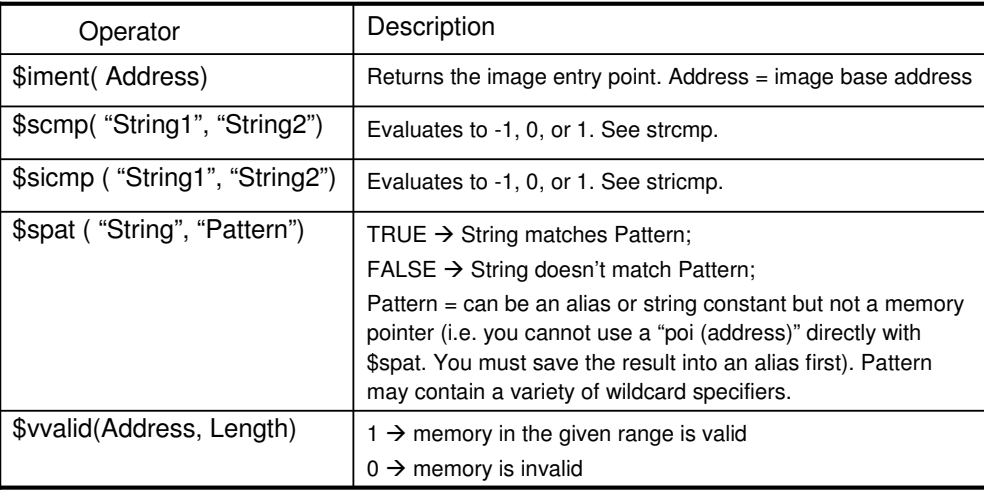

# **Optimizations**

To avoid unnecessary symbol lookup time:

- MASM:
	- $-$  The usage of  $@$  for registers is recommended. Otherwise they may be interpreted as symbols.
- $\bullet$  C++:
	- Prefix for local symbols: **\$!**MySymbol
	- Prefix for global symbols: **<moduleName>!**MySymbol

### Example – Structs in C++ Syntax

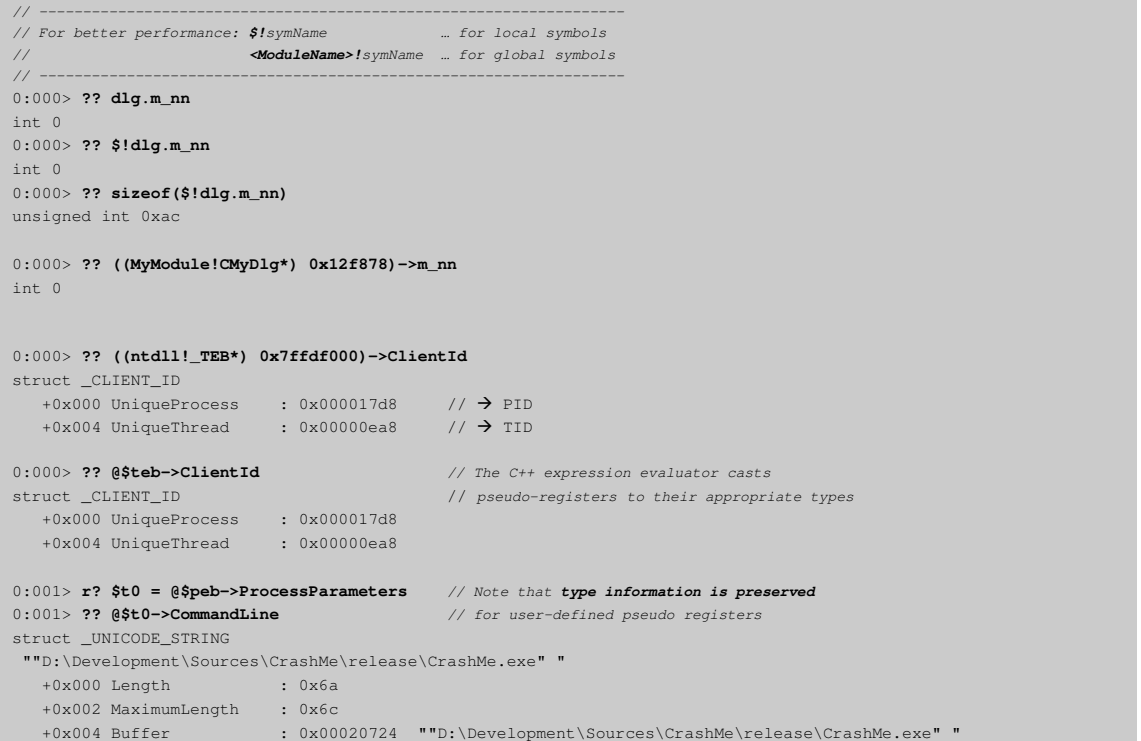

#### Example – Pointer Arithmetic

```
// ------------------------------------------------------------
// int myInt[2] = { 1,2 };
// Note that MASM operations are always byte based,
// whereas pointer arithmetic is used for c++ operations.
// ------------------------------------------------------------
// MASM syntax
/0:000> ? myInt
Evaluate expression: 1243256 = 0012f878
0:000> ? dwo(myInt)
Evaluate expression: 1 = 00000001
0:000> ? myInt+4
Evaluate expression: 1243260 = 0012f87c
0:000> ? dwo(myInt+4)
Evaluate expression: 2 = 00000002
// C++ syntax 
// -------------
0:000> ?? (&myInt)
int * 0x0012f878
0:000> ?? myInt
int [2] 0x0012f878
1
0:000> ?? (&myInt+1)
int * 0x0012f87c
0:000> ?? *(&myInt+1)
int 2
```
www.windbg.info 69

#### Default Expression Evaluator

- The following always use the C++ expression evaluator:
	- ?? command (evaluate C++ expression)
	- the watch window
	- the locals window
- All other commands and debugging information windows use the default expression evaluator
- You can use the .expr command to change the default evaluator
	- .expr - $\rightarrow$  show current evaluator
	- $-$  .expr /q  $\rightarrow$  show available evaluators
	- **-** .expr /s c++ → set c++ as the default expression evaluator
	- $-$  **.expr** /s masm  $\rightarrow$  set masm as the default expression evaluator

### Mixing Both Evaluators "on-the-fly"

 You can use both expression evaluators within one command For mixing both modes: **@@(…)** If any portion of an expression is enclosed in parentheses and prefixed by a double  $@@$ , it will be evaluated by the opposite of the current expression evaluator – this way you can use two different evaluators for different parameters of a single command It is possible to nest these symbols; each appearance of this symbol switches to the other expression evaluator Explicitly specify an expression evaluator

→ @@c++(...)

- **@@masm(…)**

www.windbg.info 71

#### Example – Mixed Expression

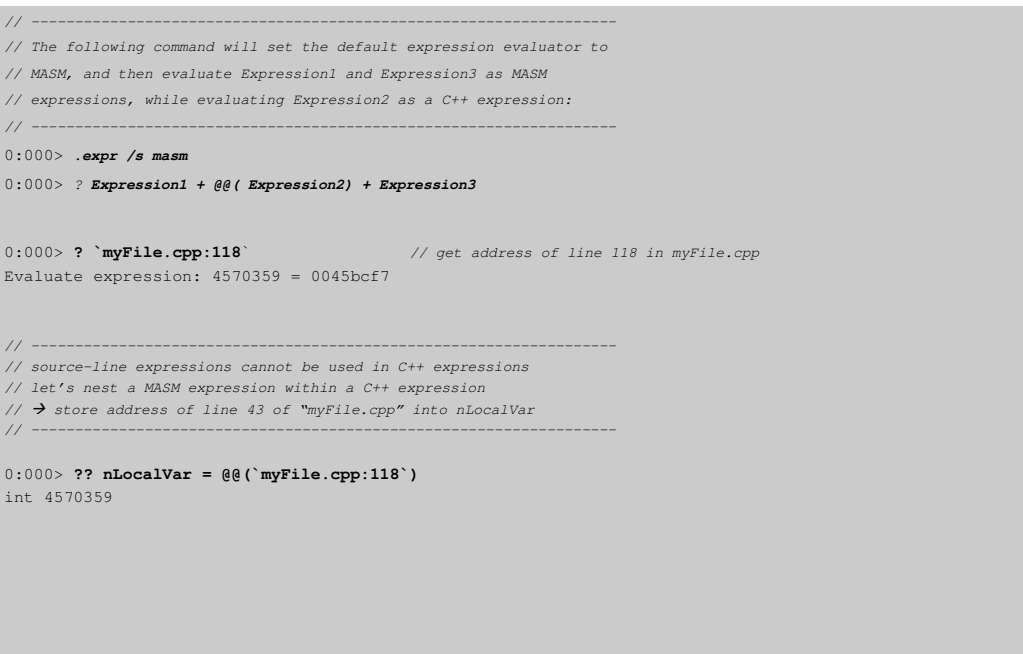

# Aliases in WinDbg

- Strings that are automatically replaced with other character strings
- Consist of: alias name + alias equivalent

#### 1) User-named aliases

- Set and named by the user (both are case-sensitive)
- Manipulate by: as or aS (Set Alias), ad (Delete Alias), al (List Aliases)

#### 2) Fixed-name aliases

- Set by the user, named \$u0, \$u1, .. \$u9
- Set by the r (register) command  $+$  . (dot) before the "u"

Example: **r \$.u0** = "dd esp+8; g"

#### 3) Automatic aliases

- Set and named by the debugger
- Are similar to automatic pseudo registers, except that they can be used with alias-related tokens such as \${ .. } (pseudo-registers cannot)
- Examples: \$ntsym, \$CurrentDumpFile, \$CurrentDumpPath, ...

www.windbg.info 73

### User-Named and Fixed-Name Aliases

#### 1) User-named aliases

- By default a user-named alias must be separated from other characters. The first and last character of an alias name must either:
	- begin/end the line or
	- be preceded/followed by a space, semicolon, or quotation mark
- If a user-named alias is touching other text, it must be enclosed in **\${ }** (Alias interpreter)
- Can be used in the definition of a fixed-name alias
	- To use a user-named alias in the definition of another user-named alias, you need to prefix the **as** or **aS** command with a semicolon (else no alias replacement will occur on that line). Explanation: Any text entered into a line that begins with **as**, **aS**, **ad**, or **al** will not receive alias replacement. If you need aliases replaced in a line that begins with these characters, prefix it with a semicolon.
- Are easier to use than fixed-name aliases
	- Their definition syntax is simpler
	- they can be listed using the al (List Aliases) command

#### 2) Fixed-named aliases

- Are automatically replaced if they are used adjacent to other text
- Can be used in the definition of any alias

#### Commands for User-Named Aliases

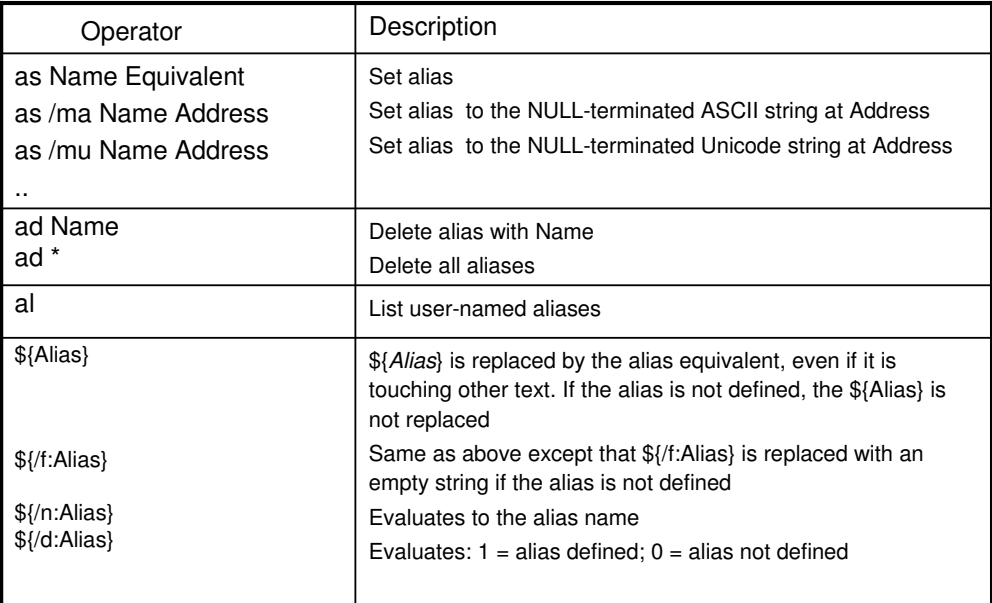

www.windbg.info 75

### Example - Aliases

```
0:001> as Short kernel32! CreateRemoteThread
                                                                          \frac{1}{3} user-named alias
0:001> uf Short
0:001> r $.u0 = kernel32!CreateRemoteThread
                                                                         \frac{1}{4} fixed-name alias
0:001> uf $u0
0:001> as DoInc r eax=eax+1; r ebx=ebx+1
                                                                         1/1 \rightarrow alias used as a macro for commands
0:001> DoInc
0:001> DoInc
 // -------------------------------------------------------------------
// aliases are replaced as soon as they are used
 // -------------------------------------------------------------------
0:001> r $.u2 = 2
0:001> r $.u1 = 1+$u2
0:001> r \textbf{S}.\textbf{u2} = 60:001> ? $u1
Evaluate expression: 3 = 00000003
0:001> as two 2
 0:001> r $.u1 = 1+ two \frac{1}{2} notice the empty space before two!
0:001> as two 6
0:001> ? $u1
Evaluate expression: 3 = 00000003
 // -------------------------------------------------------------------
// using a named alias within another named alias
 // -------------------------------------------------------------------
0:001> as two 2
 0:001> as xy1 two + 1 \frac{1}{2} \frac{1}{2} \frac{1}{2} \frac{1}{2} \frac{1}{2} \frac{1}{2} \frac{1}{2} \frac{1}{2} \frac{1}{2} \frac{1}{2} \frac{1}{2} \frac{1}{2} \frac{1}{2} \frac{1}{2} \frac{1}{2} \frac{1}{2} \frac{1}{2} \frac{1}{2} \frac{1}{2} \frac{1}{20:001> ; as xy2 two + 1 // \rightarrow(you must prefix as with a semicolon for a replacement to occur)
```
# Debugger Command Programs

- Consist of
	- **debugger commands**
	- **control flow tokens (.if, .for, .while, ..)**
- **Variables** 
	- Use user-named aliases or fixed-name aliases as "local variables"
	- Use pseudo-registers (\$t0, ..) for numeric or typed variables
- For comments use \$\$ [any text]
- A pair of braces  $\{\}$  is used to surround a block of statements
	- When each block is entered all aliases within a block are evaluated
	- There must be a control flow token before the opening brace
	- To create a block solely to evaluate aliases use the .block  $\{ \ldots \}$
	- Use \${Alias} (alias interpreter) for user-named aliases that touch other text

www.windbg.info 77

#### Control Flow Tokens

- Used to create execution loops and for conditional execution
- Each condition must be an expression (commands are not permitted)

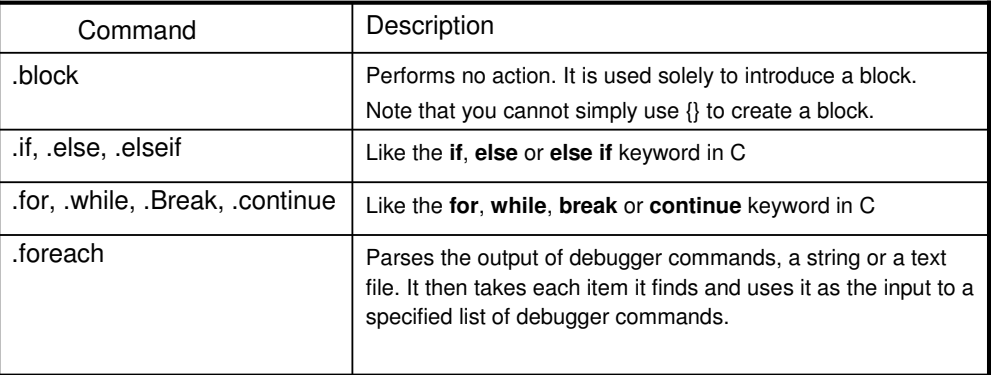

#### Command Programs Execution

There are several possible ways to execute a program:

- Enter all statements into the debugger window as a single string (commands separated by semicolons)
- Store all statements into a script file and use **\$\$><** to run the file. **\$\$><** (Run Script File):
	- $\rightarrow$  opens the specified file
	- $\rightarrow$  replaces all carriage returns with semicolons
	- $\rightarrow$  executes the resulting text as a single command block

#### Example – Debugger Command Program

```
$$ -------------------------------------------------------------------
$$ From WinDbg's help: "Debugger Command Program Examples"
$$ You will find the full explanation there.
$$ -------------------------------------------------------------------
$$ Get module list LIST_ENTRY in $t0.
r? $t0 = &@$peb->Ldr->InLoadOrderModuleList
$$ Iterate over all modules in list.
.for (r? $t1 = * (ntd11!_LDR_LDATA_TABLE_LNTRY**) @$t0;(0 $t1 != 0) & (0 $t1 != 0 $t0);r? $t1 = (ntdll!_LDR_DATA_TABLE_ENTRY*)@$t1->InLoadOrderLinks.Flink)
{
    $$ Get base address in $Base.
    as /x ${/v:$Base} @@c++(@$t1->DllBase)
    $$ Get full name into $Mod.
    as /msu ${/v:$Mod} @@c++(&@$t1->FullDllName)
    .block
    {
        .echo ${$Mod} at ${$Base}
    \lambdaad ${/v:$Base}
    ad ${/v:$Mod}
}
```
# Useful Breakpoint Commands

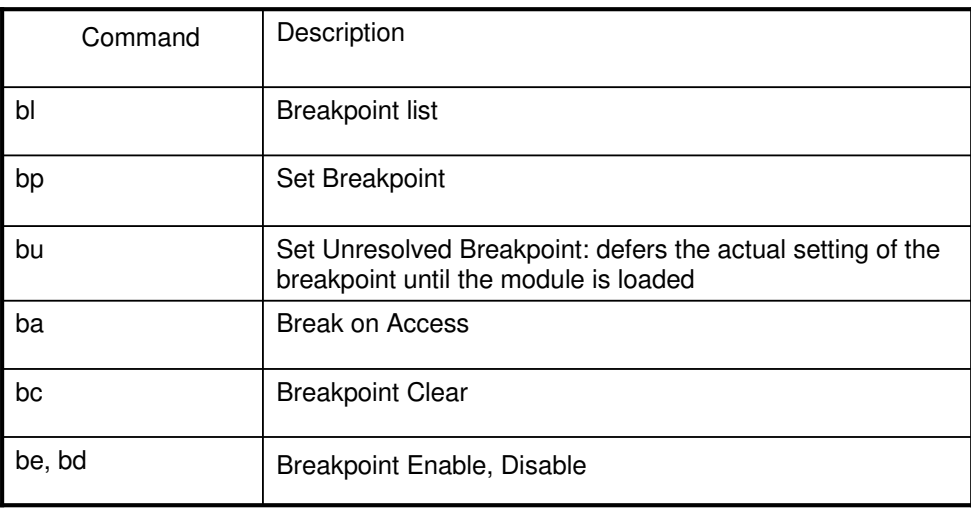

www.windbg.info 81

# Example – Setting Simple Breakpoints

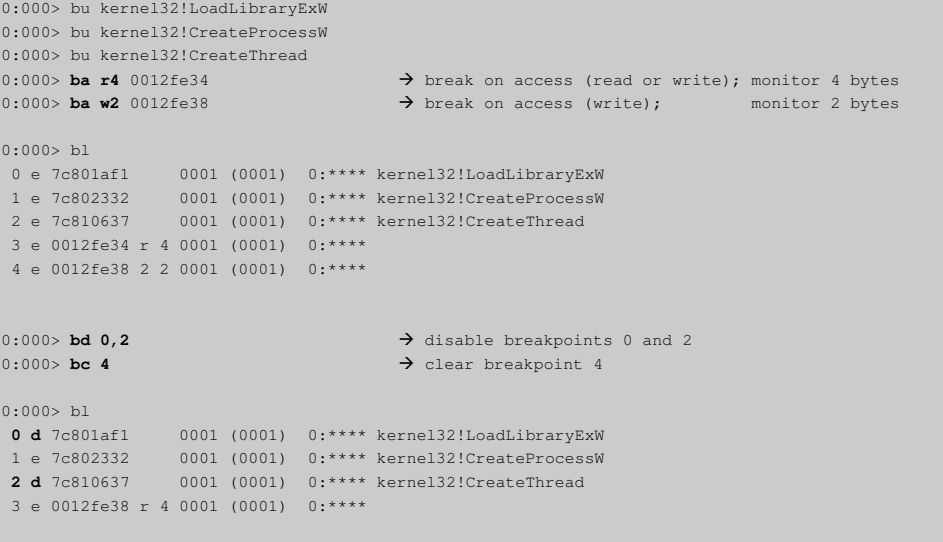

#### Example – More Complex Breakpoints

**•** Break at specified source code line

0:000> **bp `mod!source.c:12`**

**Breakpoint that will starts hitting after 5 passes**

```
0:000> bu kernel32!LoadLibraryExW 5
0:001> bl \rightarrow after 3 passes (0002=remaining count)
 0 e 7c801af1 0002 (0005) 0:**** kernel32!LoadLibraryExW
```
#### **•** Break only if called from thread ~1

```
0:000> ~1 bu kernel32!LoadLibraryExW
0:001> bl
0 e 7c801af1 0001 (0001) 0:~001 kernel32!LoadLibraryExW
```
#### **Break at all symbols with pattern myFunc\***

0:000> **bp mod!myFunc\***

– SymbolPattern is equivalent to using **x SymbolPattern**

#### **Break on member methods**

0:000> **bp @@c++( MyClass::MyMethod )**

– Useful if the same method is overloaded and thus present on several addresses

www.windbg.info 83

#### Example – Breakpoints With Commands

#### **•** Skip execution of WinMain

0:000> bu MyApp!WinMain "**r eip = poi(@esp)**; **r esp = @esp + 0x14**; .echo WinSpy!WinMain entered; gc

- Right at a function's entry point the value found on the top of the stack contains the return address
	- r eip =  $\text{poi}(\text{@esp}) \rightarrow \text{Set}$  EIP (instruction pointer) to the value found at offset 0x0
	- WinMain has  $4x4$  byte parameters =  $0x10$  bytes + 4 bytes for the return address =  $0x14$ 
		- r esp =  $@$ esp + 0x14  $\rightarrow$  Add 0x14 to ESP, effectively unwinding the stack pointer

#### **Break only if LoadLibrary is called for MyDLL**

```
0:000> bu kernel32!LoadLibraryExW ";as /mu ${/v:MyAlias} poi(@esp+4); .if ( $spat( 
\"${MyAlias}\", \"*MYDLL*\" ) != 0 ) { kn; } .else { gc }"
```
- The first parameter to LoadLibrary (at address  $ESP + 4$ ) is a string pointer to the DLL name in question.
- The MASM **\$spat** operator will compare this pointer to a predefined string-wildcard, this is \*MYDLL\* in our example.
- Unfortunately **\$spat** can accept aliases or constants, but no memory pointers. This is why we store our pointer in question to an alias (MyAlias) first.
- Our kernel32!LoadLibraryExW breakpoint will hit only if the pattern compared by \$spat matches. Otherwise the application will continue executing.

### Exception Analysis Commands

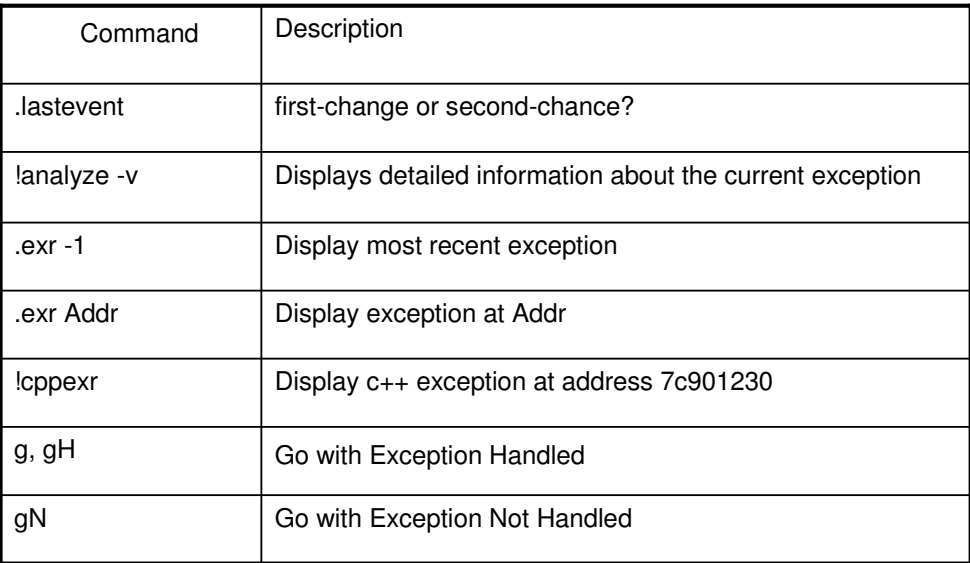

www.windbg.info 85

### Example - Exceptions

```
0:000> .lastevent
Last event: dac.154c: Stack overflow - code c00000fd (first chance)
 debugger time: Wed Aug 29 16:04:15.367 2007 (GMT+2)
0:000> .exr -1
ExceptionAddress: 00413fb7 (TestApp!_chkstk+0x00000027)
 ExceptionCode: c00000fd (Stack overflow)
 ExceptionFlags: 00000000
NumberParameters: 2
 Parameter[0]: 00000000
  Parameter[1]: 001e2000
0:000> !analyze –v
FAULTING_IP: 
TestApp!_chkstk+27 [F:\SP\vctools\crt_bld\SELF_X86\crt\src\intel\chkstk.asm @ 99]
00413fb7 8500 test dword ptr [eax], eax
...
```
# Remote Debugging with WinDbg

- Target computer (server)
	- Copy dbgsrv.exe, dbgeng.dll and dbghelp.dll to the remote computer
	- Disable the firewall for "dbgsrv.exe"
	- Run → dbgsrv.exe -t tcp:port=1025

Windows Vista: Start dbgsrv.exe with admin privileges to see all processes.

- Host computer (client)
	- Run → WinDbg.exe -premote tcp:server=TargetIP\_or\_Name,port=1025
	- File (Menu)  $\rightarrow$  Attach to Process  $\rightarrow$  Select Process on Target Computer that you would like to debug

www.windbg.info 87

#### WinDbg Commands for Remote Debugging

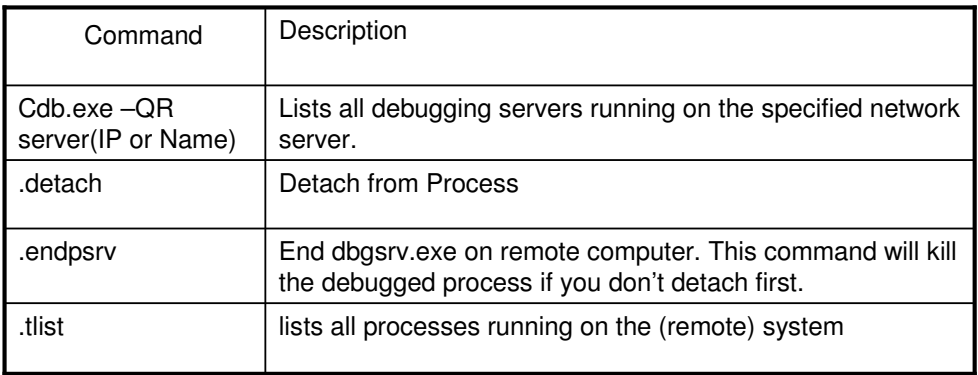

# Monitoring Events

- The debugger engine provides facilities for monitoring and responding to events in the target application
- Events are generally divided into:
	- Exception events

Breakpoint, Access Violation, Stack Overflow, division-by-zero, etc. For a full list see: Specific Exceptions.

– Non-exception events

Create Process, Create Thread, Load Module, Unload Module. For a full list see DEBUG\_FILTER\_XXX.

- Whenever a debugging session is accessible, there is a last event
	- Command: .lastevent

www.windbg.info 89

### Events Filters in WinDbg

- Provide simple event filtering
- Influence how the debugger engine proceeds after an event occurs in a target
- To list all events: sx
- Break or execution status:
	- Influences whether the debugger will break into the target
		- First-chance break on event (sxe)
		- Second-chance break event (sxd)
		- Debugger message output on event (sxn)
		- Ignore event (sxi)
- Handling or Continue status:
	- Determines whether an exception event should be considered handled (gH) or not-handled (gN) in the target

# Events Filters Dialog

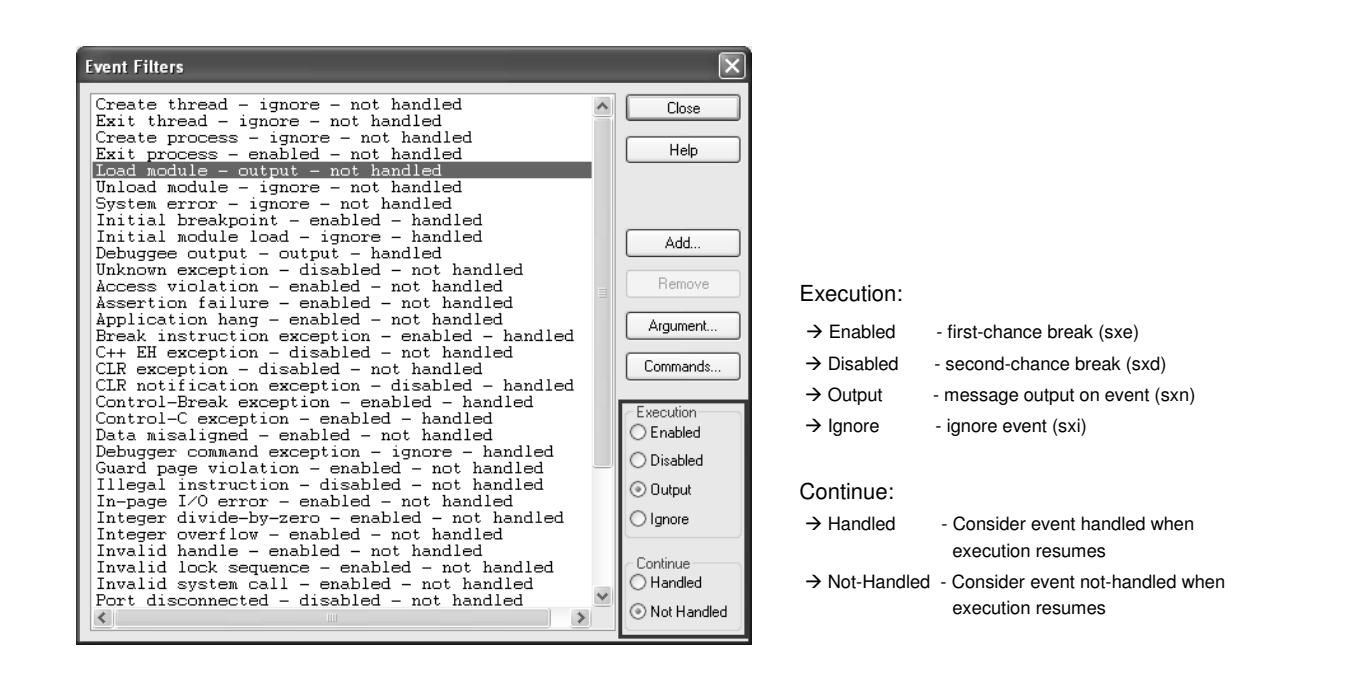

www.windbg.info 91

### Event Arguments

- Some filters take arguments that restrict which events they match
- $\bullet$  No arguments  $\rightarrow$  No restriction

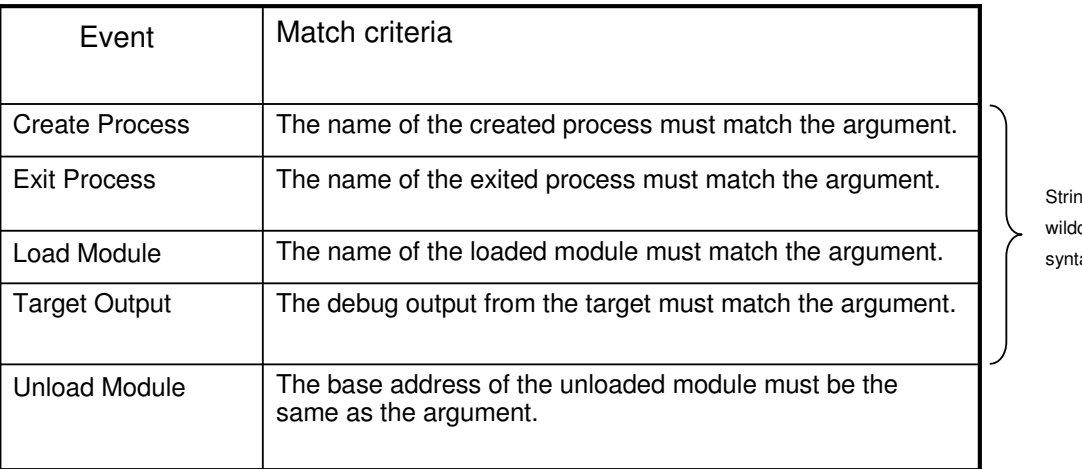

String card ax

# Table of Contents - Roadmap

# $\checkmark$  Behind the Scenes

Using WinDbg

# - **Global Flags**

- Application Verifier
- Process Dumps

www.windbg.info 93

# Flags? GFlags? Global Flags!

- GFlags enables and disables features by editing the Windows registry
- GFlags can set system-wide or image-specific settings
- **•** Image specific settings are stored in: – HKLM\SOFTWARE\Microsoft\Windows NT\CurrentVersion\**Image File Execution Options\ImageFileName**\**GlobalFlag**
- The OS reads these settings and adopts its functionality accordingly
- GFlags can be run from the command line or by using a dialog box
- We can also use !gflags in WinDbg to set or display the global flags
- With GFlags we can enable:
	- heap checking
	- heap tagging
	- Loader snaps
	- Debugger for an Image (automatically attached each time an Image is started)
	- Application verifier
	- Etc.

# GFlags Dialog

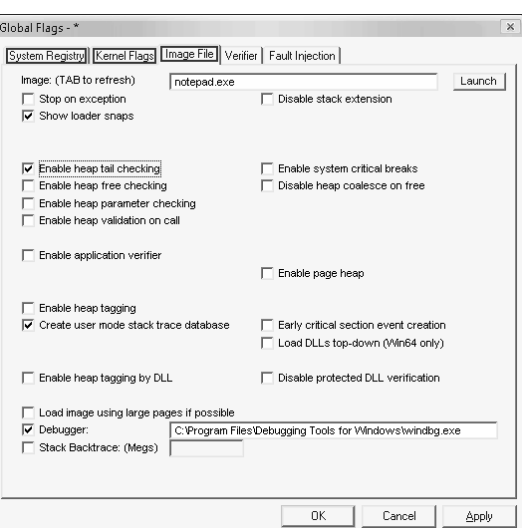

- System Registry: System-wide settings that affect all processes running on Windows. They remain effective until you change them. Restart Windows to make the changes effective.
- Kernel Flags: Run-time settings that affect the entire system. They take effect immediately without rebooting, but they are lost if you shut down or restart the system.
- Image File: They affect instances of the specified program that start after the command completes. They are saved in the registry and remain effective until you change them.

www.windbg.info 95

### GFlags: "Show loader snaps" Enabled

#### **WinDbg Output:**

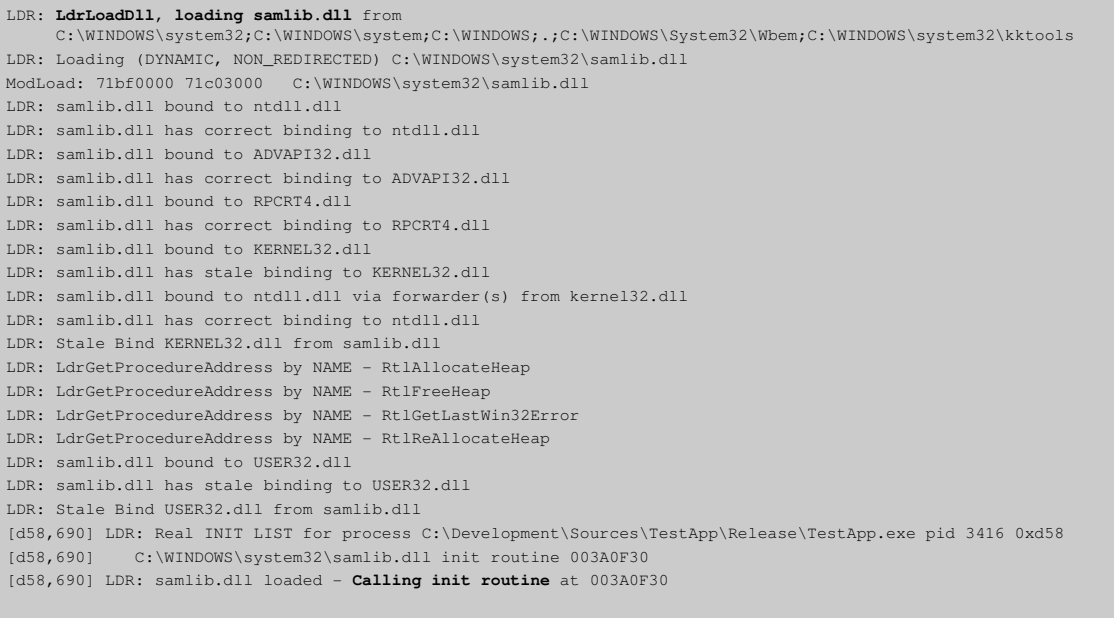

# Table of Contents - Roadmap

- $\checkmark$  Behind the Scenes
- Using WinDbg
- Global Flags

# - **Application Verifier**

• Process Dumps

Get Even More: Enable Application Verifier

- Application Verifier:
	- is a runtime verification tool for Windows applications
	- is monitoring an application's interaction with the OS
	- profiles and tracks:
		- Microsoft Win32 APIs (heap, handles, locks, threads, DLL load/unload, and more)
		- Exceptions
		- Kernel objects
		- Registry
		- File system
	- with **!avrf** we get access to this tracking information

Note: Under the hood Application Verifier injects a number of DLLs (verifier.dll, vrfcore.dll, vfbasics.dll, vfcompat.dll, and more) into the target application. More precisely: It sets a registry key according to the selected tests for the image in question. The windows loader reads this registry key and loads the specified DLLs into the applications address space while starting it.

www.windbg.info 97

### Application Verifier Variants

#### GFlags Application Verifier

- Only verifier.dll is injected into the target process
- verifier.dll is installed with Windows XP
- Offers a very limited subset of Application Verifier options
- Probably this option in GFlags is obsolete and will eventually be removed (?)

#### Application Verifier

- Can freely be downloaded and installed from the MS website
- Additionally installs vrfcore.dll, vfbasics.dll, vfcompat.dll, and more into Windows\System32
- Enables much more test options and full functionality of the !avrf extension

### Application Verifier Symbols

#### Application Verifier is installed with PDB's with full symbol information

- Note the source information included in the disassembly
- These are the only modules from Microsoft that I've seen delivered with full symbol information
- In fact, WinDbg must use these symbols rather than the public ones from the server. Otherwise the !avrf extension will not work

.reload /f @"C:\Windows\System32\verifier.pdb"

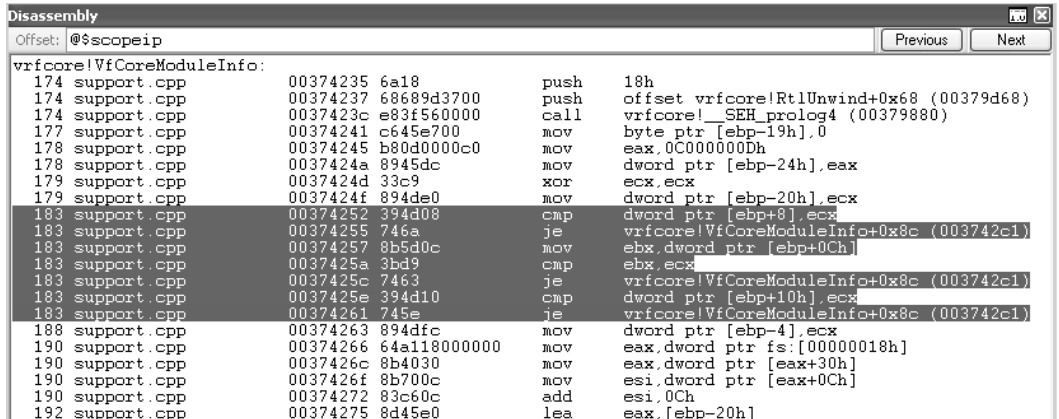

### Common **!avrf** Parameters

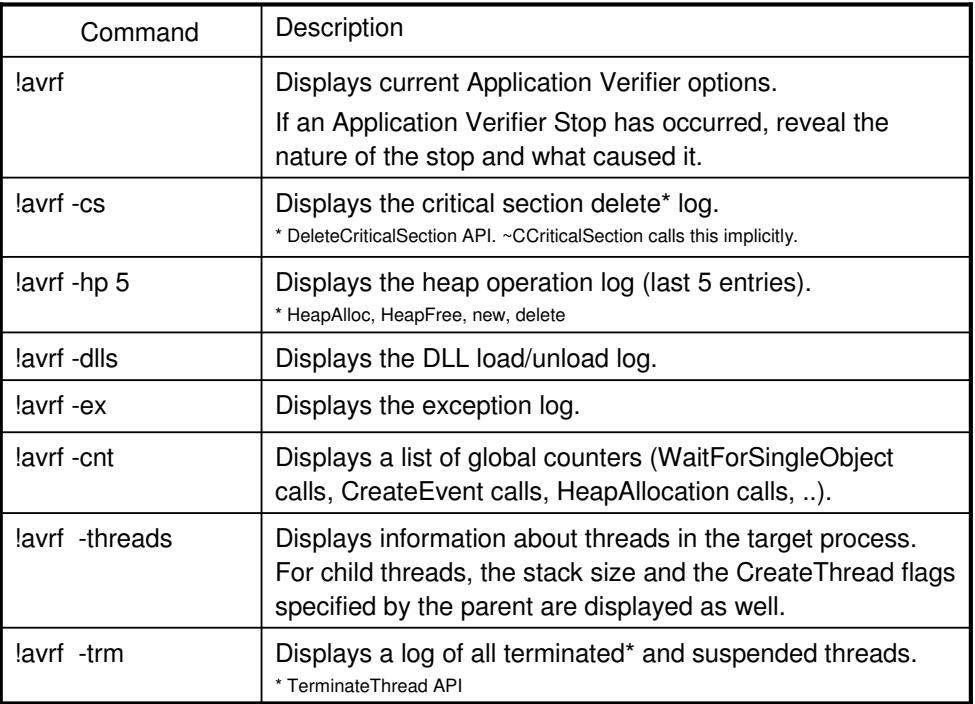

www.windbg.info 101

# Example – !avrf

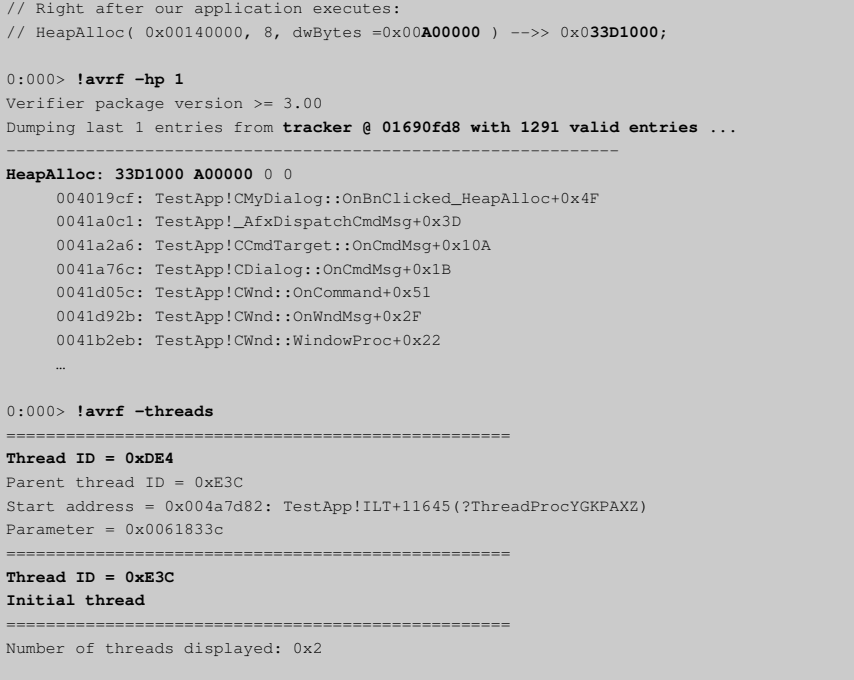

# Table of Contents - Roadmap

- $\checkmark$  Behind the Scenes
- Using WinDbg
- Global Flags
- Application Verifier
- **Process Dumps**

www.windbg.info 103

# Process Dumps

- A Process's dump
	- is quite similar to a non-invasive attach
	- represents a snapshot of a process at a given time
	- varies in size, depending on what contents and information it includes

#### With a dump

- we can examine memory as well as other internal structures of a process
- we cannot set breakpoints or step through the program execution
- Dump a dump
	- we can always "shrink" a dump with more information to a dump with less information
	- use the .dump command as you would with a live process

# Types of Dumps

#### 1) Kernel-mode dumps

Variants: Complete Memory Dump, Kernel Memory Dump, Small Memory Dump

#### 2) Full User-mode dumps

- Generated by WinDbg with ".dump /f" or by Dr. Watson on Windows 2000
- Includes the entire memory space of a process, the program's executable image itself, the handle table
- Widely used in the past, MS is slowly dropping support for it

#### 3) Minidumps

- .dump /m??
- The modern dump format
- Fine-grained control about what is included in the dump (see MSDN: MINIDUMP\_TYPE)
- Despite their names, the largest minidump file actually contains more information than a full usermode dump. For example, .dump /mf or .dump /ma creates a larger and more complete file than ".dump /f"

www.windbg.info 105

## Determine Type of a Dump

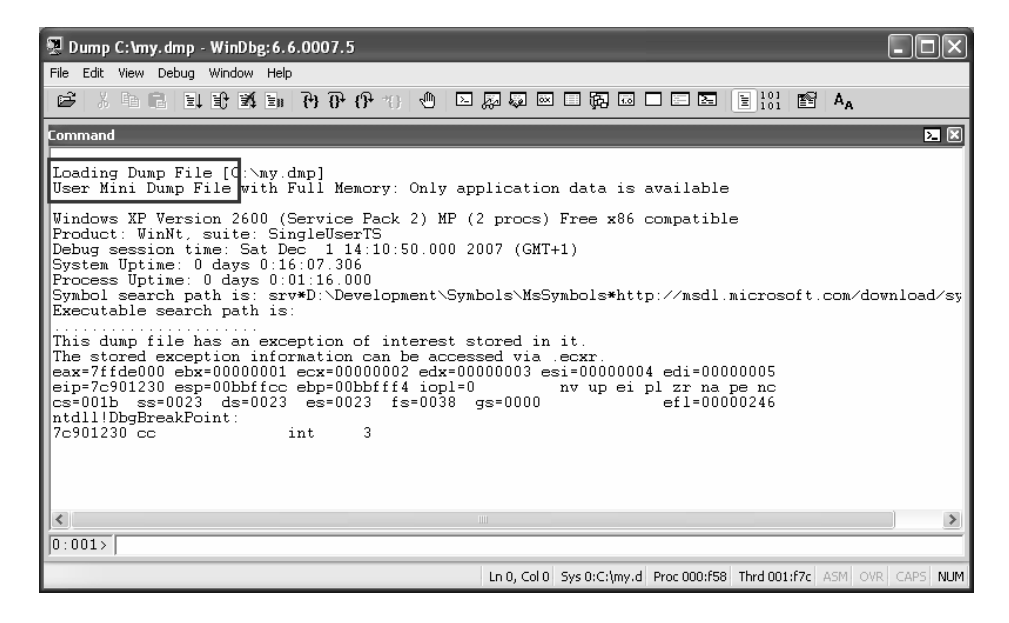

You can load the dump in question into WinDbg. WinDbg will call a minidump a "User Mini Dump File," and the old style crash dump will be called a "User Dump File."

### Example – ".dump" Command

0:000> .dump /ma d:\large.dmp<br>Creating d:\large.dmp - mini user dump Dump successfully written

> all possible data: full memory, code sections, PEB and TEB's, handle data, thread time information, unloaded module lists, and more

0:000> **.dump /m d:\small.dmp** -Creating d:\small.dmp - mini user dump thread and stack information Dump successfully written

 $\rightarrow$  only basic information: module information (signatures),

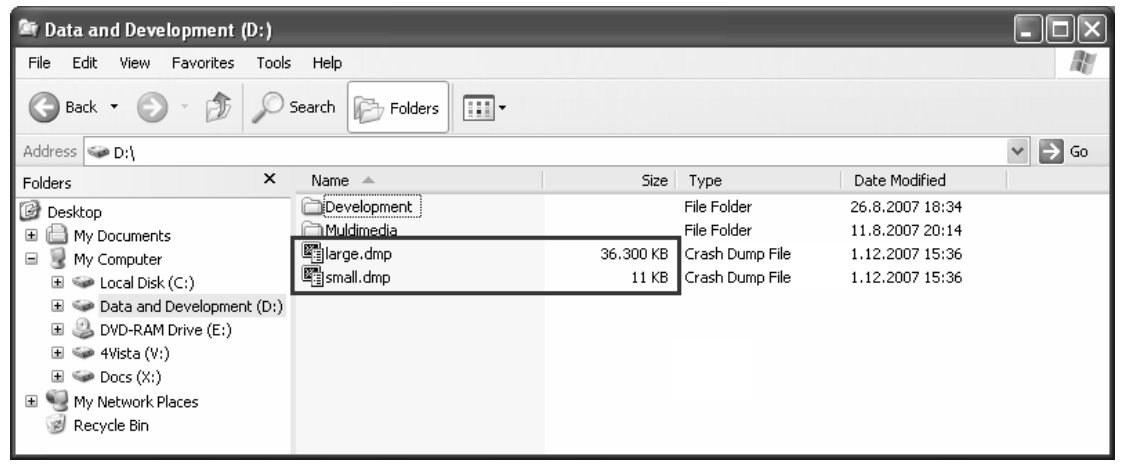

www.windbg.info 107

# Choosing the Best Tool

![](_page_53_Picture_197.jpeg)

1: Always creates a small Minidump --MiniDumpNormal -- with basic information only. It is usually less than 20KB in size.

2: Always creates a Minidump with Full Memory information. It is usually 20-200MB in size.

# Your Homework

- Read WinDbg's documentation
	- Memory leaks, handles, deadlocks, breakpoints with conditions, and more. Everything is explained there.
- Learn assembly
	- It will greatly improve your debugging skills
	- Besides WinDbg assembly will be your best friend when it comes to debugging situations

www.windbg.info 109

# Questions? Suggestions?

# $\frac{1}{2}$  ?

- You have a question about WinDbg?
- You are interested in a WinDbg lab or seminar?
- You think that something in "WinDbg. From A to Z!" could be improved?
- Or you would just like to say WOW, this presentation was really useful?
- Feel free to drop a line at: **mailrkuster@windbg.info** The actual email address does not contain the word "mail" – spam prevention.

# References

- WinDbg's Documentation, MSDN
- Common WinDbg Commands (Thematically Grouped) http://software.rkuster.com/windbg/printcmd.htm
- Matching Debug Information http://www.debuginfo.com/articles/debuginfomatch.html
- Generating Debug Information with Visual C++ http://www.debuginfo.com/articles/gendebuginfo.html
- Microsoft Windows Internals, Fourth Edition M.E. Russinovich, D.A. Solomon, ISBN 0-7356-1917-4
- Advanced Kernel Debugging Andre Vachon, PowerPoint, WinHec 2004
- Application Verifier's Documentation

www.windbg.info 111